# **Manual de instruções**

# **VEGAPULS 61**

4 … 20 mA/HART - Dois condutores

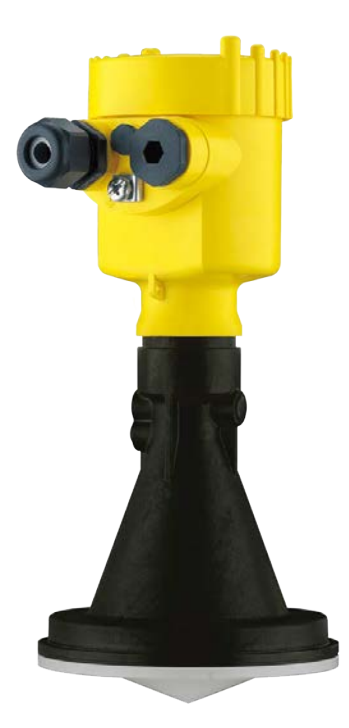

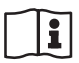

Document ID: 28434

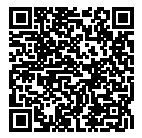

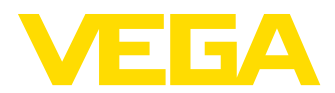

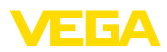

# Índice

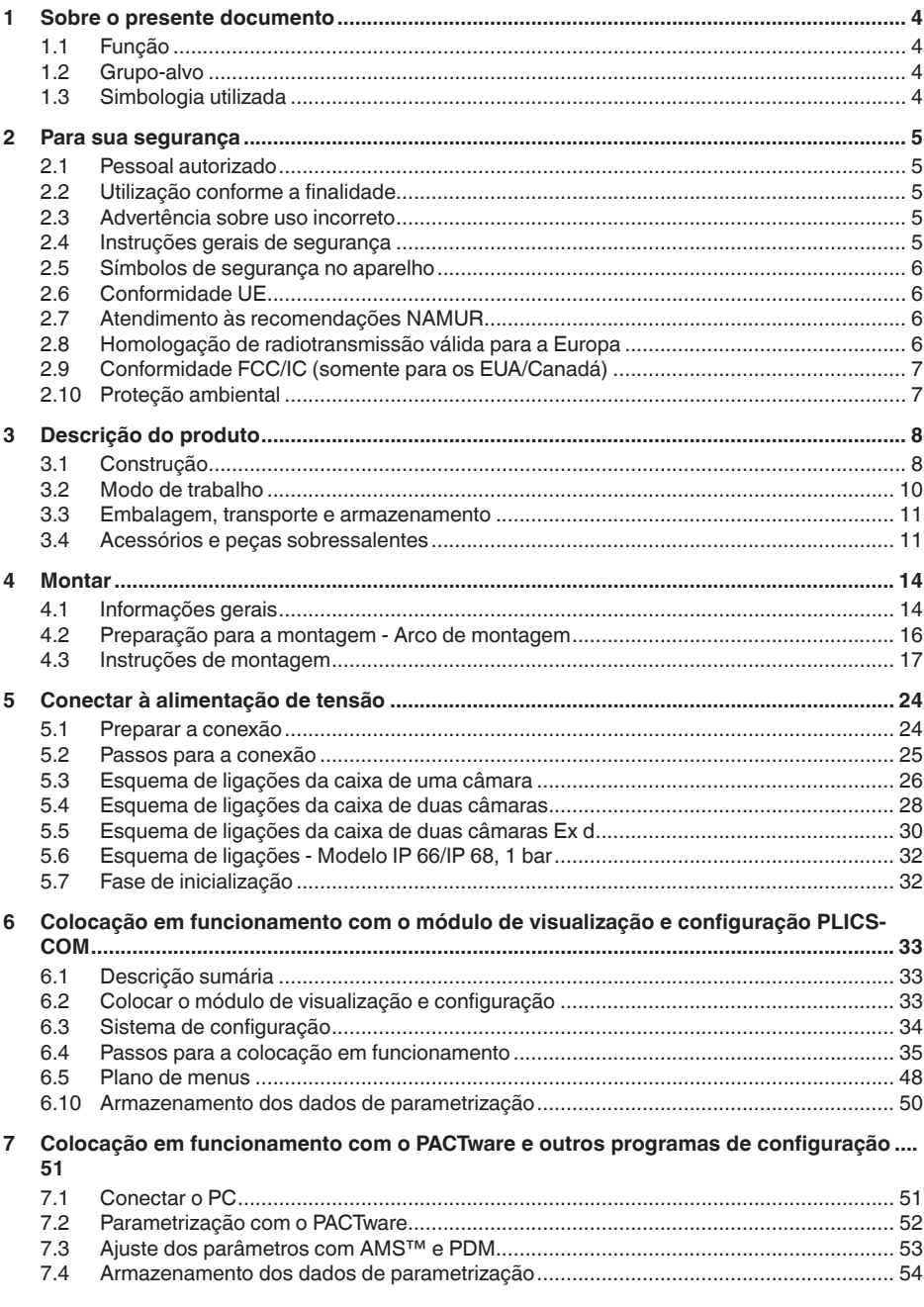

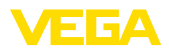

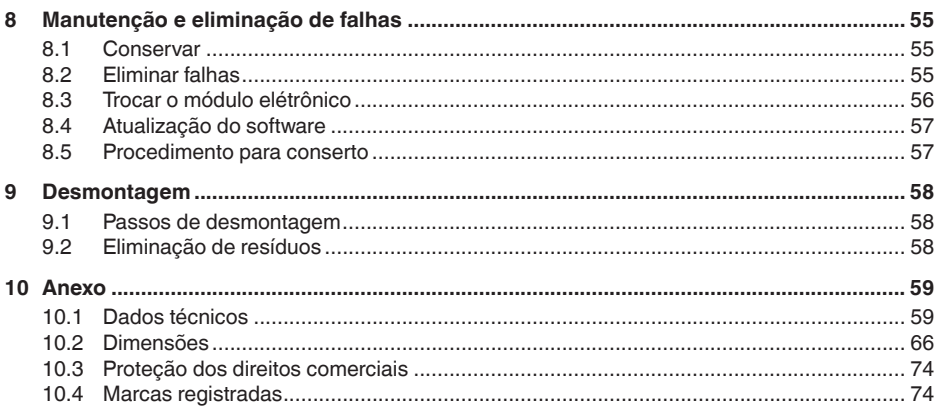

#### Instruções de segurança para áreas Ex

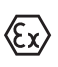

Observe em aplicações Ex as instruções de segurança específicas. Tais instruções encontram-se em qualquer aparelho com homologação EX e constituem parte integrante do manual de instruções.

Versão redacional: 2018-12-18

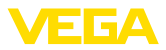

### **1 Sobre o presente documento**

### **1.1 Função**

O presente manual de instruções fornece-lhe as informações necessárias para a montagem, conexão e colocação em funcionamento do aparelho, além de instruções importantes para a manutenção, eliminação de falhas, troca de peças e segurança do usuário. Leia-o, portanto, antes da colocação em funcionamento guarde-o bem como parte do produto, próximo ao aparelho e sempre acessível.

### **1.2 Grupo-alvo**

Este manual de instruções destina-se a pessoal formado e devidamente qualificado. O conteúdo deste manual tem que ficar acessível a esse pessoal e que ser aplicado.

### **1.3 Simbologia utilizada**

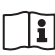

#### **ID do documento**

Este símbolo na capa deste manual menciona o documento de ID. Introduzindo-se o ID do documento na www.vega.com chega-se ao documento para download.

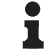

#### **Informação, sugestão, nota**

Este símbolo indica informações adicionais úteis.

**Cuidado:** Se este aviso não for observado, podem surgir falhas ou o aparelho pode funcionar de forma incorreta.

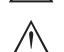

**Advertência:** Se este aviso não for observado, podem ocorrer danos a pessoas e/ou danos graves no aparelho.

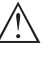

#### **Perigo:** Se este aviso não for observado, pode ocorrer ferimento grave de pessoas e/ou a destruição do aparelho.

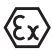

#### **Aplicações em áreas com perigo de explosão**

Este símbolo indica informações especiais para aplicações em áreas com perigo de explosão.

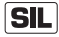

#### **Aplicações SIL**

Este símbolo identifica informações sobre a segurança funcional a serem observadas de forma especial para aplicações relevantes para a segurança.

**• Lista**

O ponto antes do texto indica uma lista sem sequência obrigatória.

- **Passo a ser executado** Esta seta indica um passo a ser executado individualmente.
- **1 Sequência de passos** Números antes do texto indicam passos a serem executados numa sequência definida.

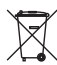

#### **Eliminação de baterias**

Este símbolo indica instruções especiais para a eliminação de baterias comuns e baterias recarregáveis.

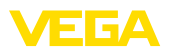

### **2 Para sua segurança**

### **2.1 Pessoal autorizado**

Todas as ações descritas nesta documentação só podem ser efetuadas por pessoal técnico devidamente qualificado e autorizado pelo responsável pelo sistema.

Ao efetuar trabalhos no e com o aparelho, utilize o equipamento de proteção pessoal necessário.

### **2.2 Utilização conforme a finalidade**

O VEGAPULS 61 é um sensor para a medição contínua de nível de enchimento.

Informações detalhadas sobre a área de utilização podem ser lidas no capítulo "*Descrição do produto*".

A segurança operacional do aparelho só ficará garantida se ele for utilizado conforme a sua finalidade e de acordo com as informações contidas no manual de instruções e em eventuais instruções complementares.

Por motivos de segurança e de garantia, intervenções que forem além das atividades descritas no manual de instruções só podem ser efetuadas por pessoal autorizado pelo fabricante. Fica expressamente proibido modificar o aparelho por conta própria.

### **2.3 Advertência sobre uso incorreto**

Se o aparelho for utilizado de forma incorreta ou não de acordo com a sua finalidade, podem surgir deste aparelho perigos específicos da aplicação, por ex. ex. um transbordo do reservatório ou danos em partes do sistema devido à montagem errada ou ajuste inadequado. Isso pode causar danos materiais, pessoais ou ambientais. Isso pode prejudicar também as propriedades de proteção do aparelho.

### **2.4 Instruções gerais de segurança**

O aparelho atende o padrão técnico atual, sob observação dos respectivos regulamentos e diretrizes. É obrigação do usuário respeitar as instruções de segurança deste manual de instruções, os padrões nacionais de instalação bem como as s normas e regulamentos de segurança e prevenção de acidentes vigentes. Por motivos de segurança, só podem ser usados acessórios indicados pelo fabricante.

As frequências de envio de todos os sensores de radar encontramse, a depender do modelo do aparelho, na faixa de banda C ou K. As baixas potências de emissão encontram-se muito abaixo dos valores-limites internacionalmente admissíveis. Se os aparelhos forem utilizados corretamente, conforme a finalidade, não há perigo de danos à saúde. O aparelho pode ser utilizado da forma desejada, mesmo fora de reservatórios metálicos fechados.

Ele só pode ser utilizado se estiver em perfeito estado de funcionamento e seguro para a operação. O usuário é responsável pelo bom funcionamento do aparelho. No caso de uso em produtos agressivos

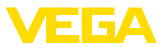

ou corrosivos que possa danificar o aparelho, o usuário tem que se assegurar, através de medidas apropriadas, o funcionamento correto do aparelho.

Durante todo o tempo de utilização, o proprietário tem também a obrigação de verificar se as medidas necessárias para a segurança no trabalho estão de acordo com o estado atual das regras vigentes e de observar novos regulamentos.

Para evitar situações de perigo, devem ser observados os sinais e avisos de segurança fixados no aparelho e seu significado deve ser consultado neste manual de instruções.

### **2.5 Símbolos de segurança no aparelho**

Deve-se observar os símbolos e as instruções de segurança fixados no aparelho.

### **2.6 Conformidade UE**

O aparelho atente os requisitos legais das respectivas diretivas da UE. Através da utilização do símbolo CE, atestamos que o aparelho está em conformidade com estas diretivas.

A declaração de conformidade CE está à disposição no nosso site www.vega.com/downloads.

### **2.7 Atendimento às recomendações NAMUR**

A NAMUR uma associação que atua na área de automação da indústria de processamento na Alemanha. As recomendações NAMUR publicadas valem como padrões na instrumentação de campo.

O aparelho atende as exigências das seguintes recomendações NAMUR:

- NE 21 Compatibilidade eletromagnética de meios operacionais
- NE 43 Nível de sinais para a informação de falha de transmissores
- NE 53 Compatibilidade de aparelhos de campo e componentes de visualização/configuração

Para maiores informações, vide www.namur.de.

### **2.8 Homologação de radiotransmissão válida para a Europa**

O aparelho foi testado conforme a edição atual das normas harmonizadas a seguir:

• EN 302372 - Tank Level Probing Radar

Desse modo, ele foi homologado para o uso dentro de reservatórios fechados em países da UE.

O uso é permitido em países da EFTA se os respectivos padrões tiverem sido aplicados.

Para o funcionamento em reservatórios fechados os pontos a até f do Annex E de EN 302372 precisam ser satisfeitos.

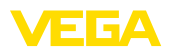

### **2.9 Conformidade FCC/IC (somente para os EUA/ Canadá)**

O VEGAPULS com todas as formas de antena apresentam homologação FCC/IC.

Alterações que venham a ser efetuadas sem a autorização expressa da VEGA anulam a licença de utilização conforme a FCC/IC.

O VEGAPULS 61 atende a parte 15 dos regulamentos FCC e corresponde às disposições RSS-210. Para a operação devem ser observadas as respectivas disposições:

- O aparelho não pode causar emissões de interferência
- O aparelho não pode ser sensível contra emissões de interferência, mesmo contra aquelas que provoquem estados operacionais indesejados

O aparelho foi projetado para a operação com uma antena conforme o capítulo "*Dimensões*" do presente manual de instruções, que apresente uma amplificação máxima de 33 dB. O aparelho não pode ser operado com antenas lá não listadas ou que apresentem uma amplificação maior que 33 dB. A impedância necessária para antena é de 50 Ω.

### **2.10 Proteção ambiental**

A proteção dos recursos ambientais é uma das nossas mais importantes tarefas. Por isso, introduzimos um sistema de gestão ambiental com o objetivo de aperfeiçoar continuamente a proteção ecológica em nossa empresa. Nosso sistema de gestão ambiental foi certificado conforme a norma DIN EN ISO 14001.

Ajude-nos a cumprir essa meta, observando as instruções relativas ao meio ambiente contidas neste manual:

- Capítulo "*Embalagem, transporte e armazenamento*"
- Capítulo "*Eliminação controlada do aparelho*"

**Modelos**

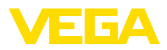

### **3 Descrição do produto**

### **3.1 Construção**

O sensor de radar VEGAPULS 61 é fornecido com dois modelos do sistema eletrônico:

- Sistema eletrônico padrão tipo PS60**KH**
- Sistema eletrônico com sensibilidade elevada tipo PS60**KD**

O respectivo modelo pode ser identificado através da placa de características do sistema eletrônico.

O modelo do sistema eletrônico influencia a conformidade CE, a segurança funcional (SIL), o ajuste de fábrica para a seleção do produto e a forma do reservatório, a precisão de medição, a alimentação de tensão e as homologações do VEGAPULS 61. As diferenças são apresentadas neste manual, nas respectivas posições.

São fornecidos os seguintes componentes: **Volume de fornecimento**

- Sensor de radar
- Documentação
	- Guia rápido VEGAPULS 61
	- Instruções para acessórios opcionais para o aparelho
	- "*Instruções de segurança*" específicas para aplicações Ex (em modelos Ex)
	- Se for o caso, outros certificados

#### **Informação:**

No manual de instruções estão descritas também características opcionais do aparelho. O respectivo volume de fornecimento depende da especificação do pedido.

#### **Componentes**

O VEGAPULS 61 é composto dos componentes a seguir:

- Conexão do processo com sistema de antena blindado ou antena plástica em forma de chifre
- Caixa com sistema elétrônico, opcionalmente com conector e cabo de ligação
- Tampa da caixa, opcionalmente com módulo de visualização e configuração

Os componentes estão à disposição em diferentes modelos.

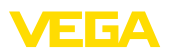

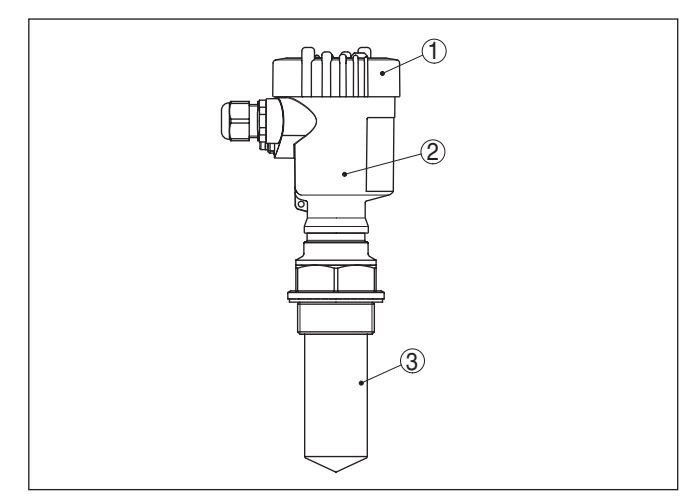

*Fig. 1: VEGAPULS 61 - modelo com rosca, sistema de antena blindado e caixa de plástico*

- *1 Tampa da caixa com PLICSCOM integrado (opcional)*
- *2 Caixa com sistema eletrônico*
- *3 Conexão do processo com sistema blindado de antena*

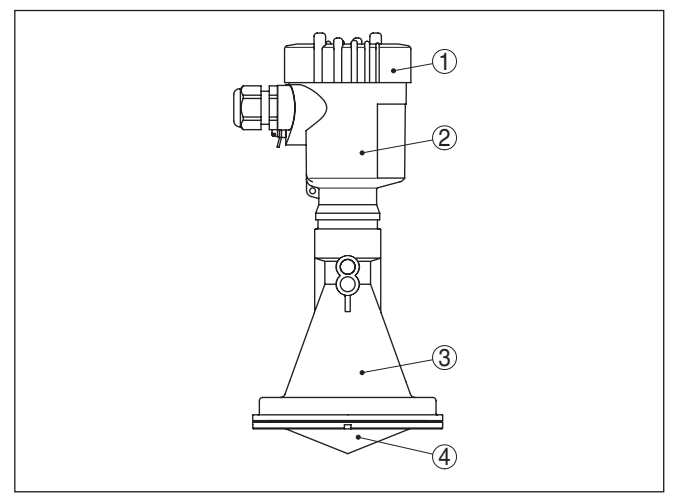

*Fig. 2: VEGAPULS 61, modelo com antena plástica em forma de chifre e caixa de plástico*

- *1 Tampa da caixa com PLICSCOM integrado (opcional)*
- *2 Caixa com sistema eletrônico*
- *3 Conexão do processo com antena plástica tipo corneta*
- *4 Lente de focalização*

**Placa de características**

A placa de características contém os dados mais importantes para a identificação e para a utilização do aparelho:

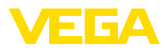

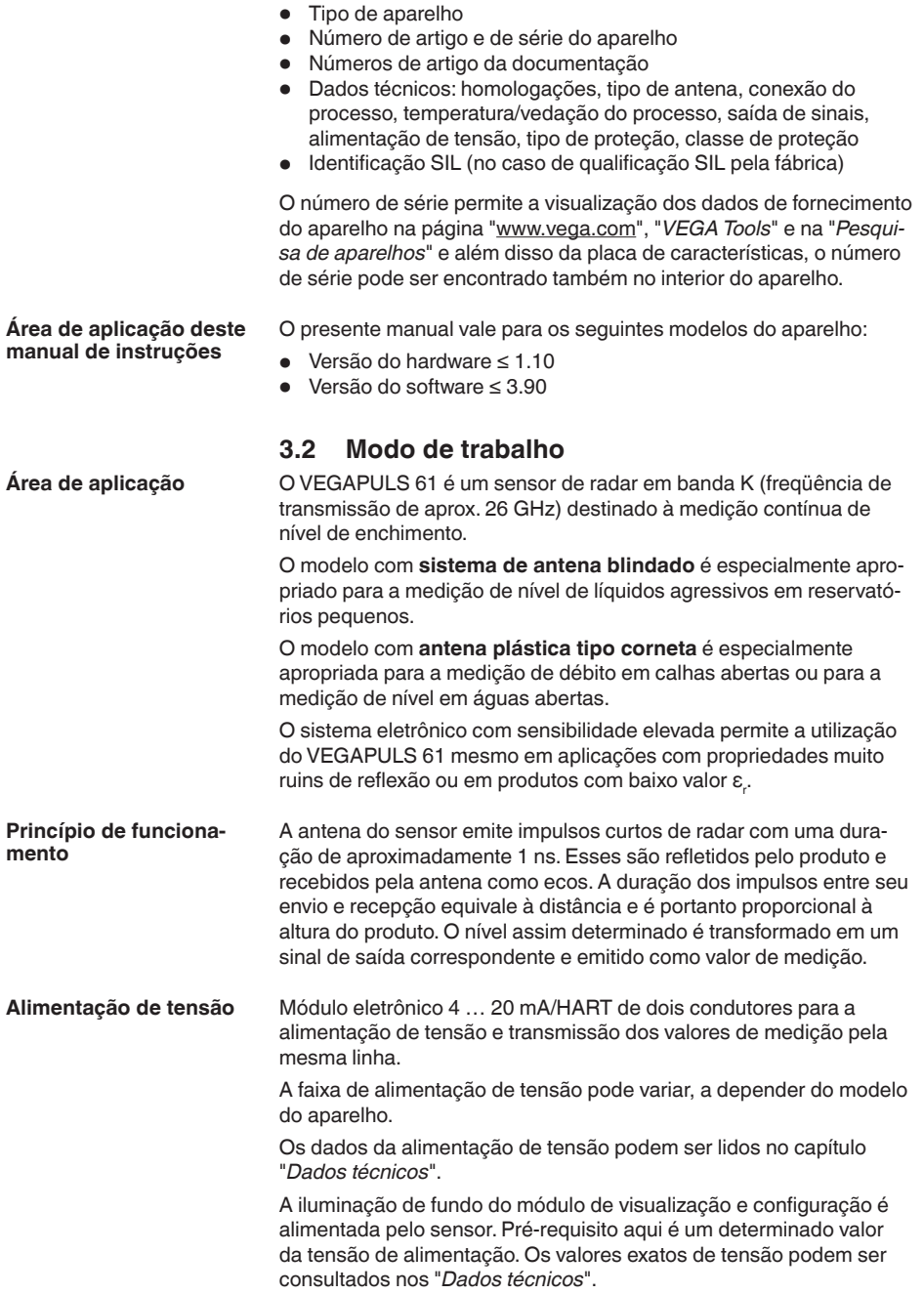

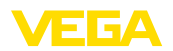

O aquecimento opcional requer uma alimentação própria de tensão. Mais detalhes podem ser obtidos nas instruções complementares "*Aquecimento para o módulo de visualização e configuração*".

Esta função não está disponível em geral para aparelhos com homologação.

### **3.3 Embalagem, transporte e armazenamento**

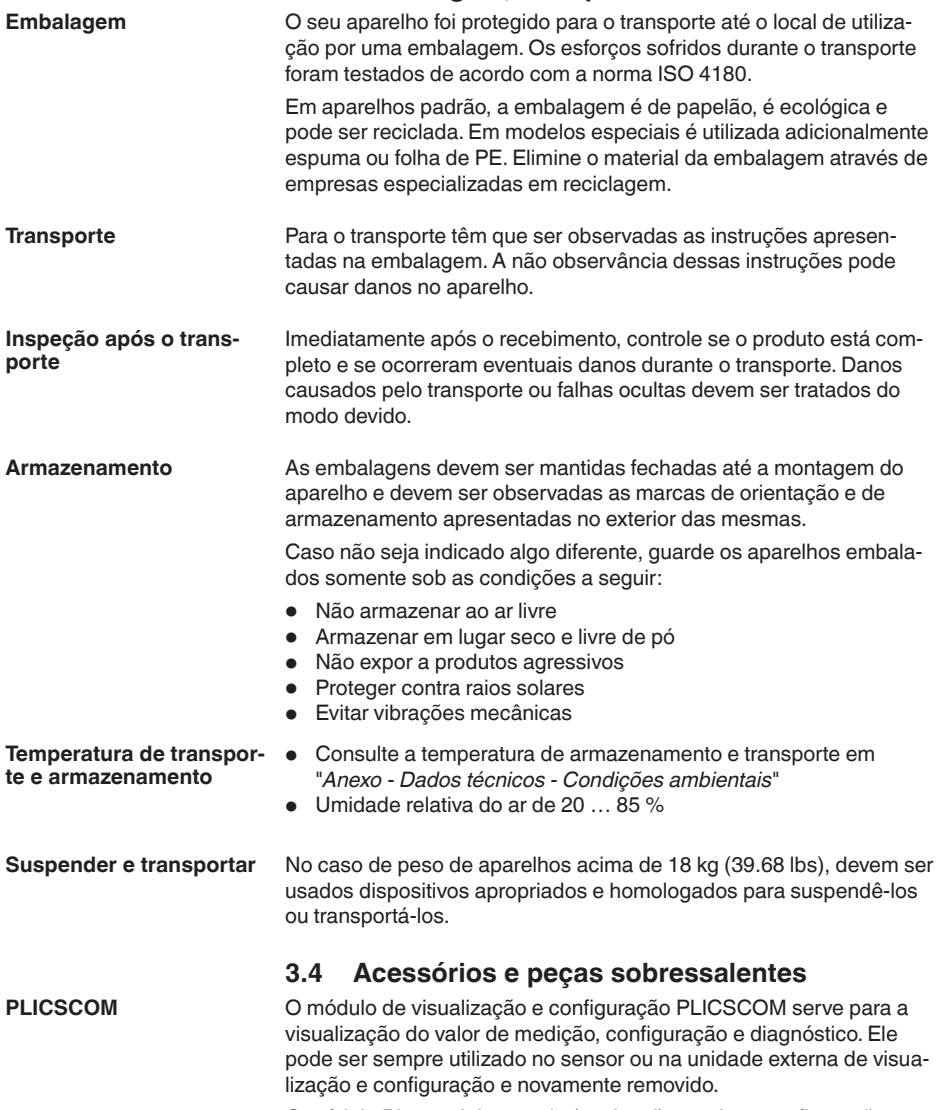

O módulo Bluetooth integrado (opcional) permite a configuração sem fio através de aparelhos de configuração padrão:

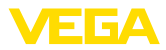

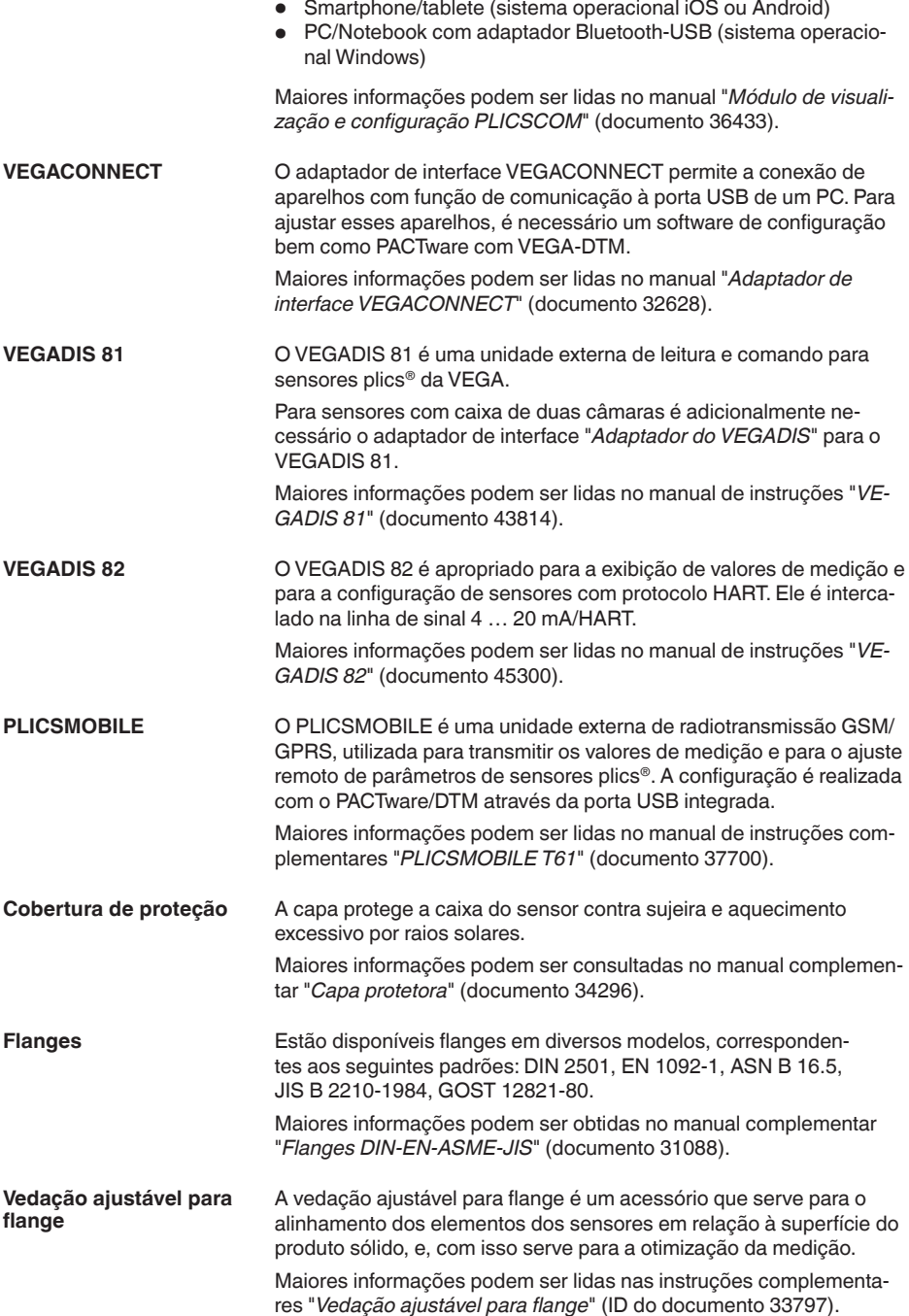

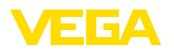

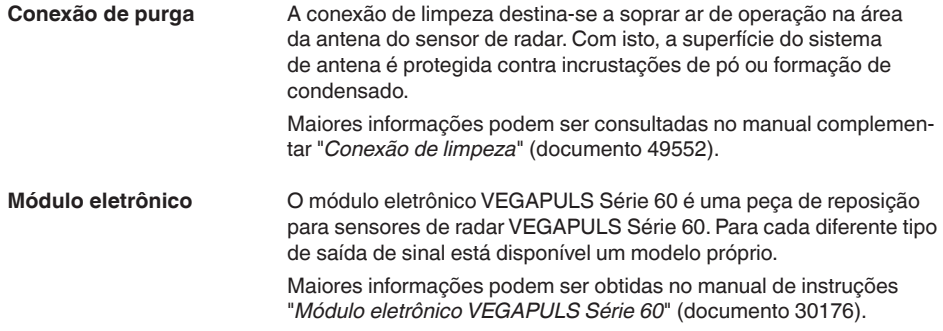

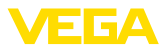

### **4 Montar**

### **4.1 Informações gerais**

**Posição de montagem**

Selecione a posição de montagem de tal modo que seja possível aceder facilmente o aparelho ao montar, conectar ou na instalação posterior do módulo de visualização e configuração. Para que isso seja possível, a carcaça do aparelho pode ser girada sem uso de ferramentas em 330°. Além disso, o módulo de visualização e configuração pode ser montado com uma variação de posição em passos de 90°.

**Enroscar**

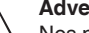

#### **Advertência:**

Nos modelos com rosca, a caixa não pode ser utilizada para aparafusar o aparelho! Ao apertar, isso pode causar danos no mecanismo de rotação da caixa.

**Umidade**

Utilize o cabo recomendado (vide capítulo "*Conexão à alimentação de tensão*") e aperte firmemente o prensa-cabo.

Seu aparelho pode ser adicionalmente protegido contra a entrada de umidade se o cabo de conexão for montado com uma curva para baixo, antes de entrar no prensa-cabo. Desse modo, água da chuva ou condensado poderá gotejar para baixo. Isso vale especialmente para a montagem ao ar livre, em recintos com perigo de umidade (por exemplo, durante processos de limpeza) ou em reservatórios refrigerados ou aquecidos.

Para manter o grau de proteção do aparelho, assegure-se de que a tampa do aparelho esteja fechada durante a operação e, se for o caso, travada.

Assegure-se de que o grau de poluição indicado no capítulo "*Dados técnicos*" é adequado às condições ambientais disponíveis.

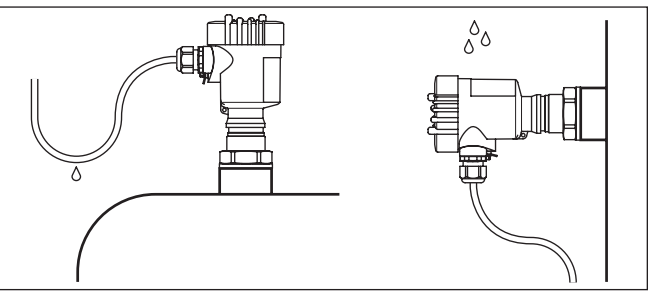

*Fig. 3: Medidas para evitar a entrada de umidade*

#### **Faixa de medição**

O nível de referência para a faixa de medição dos sensores depende do modelo da antena.

Com o **sistema de antena blindado**, o nível de referência é a área de vedação da rosca.

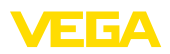

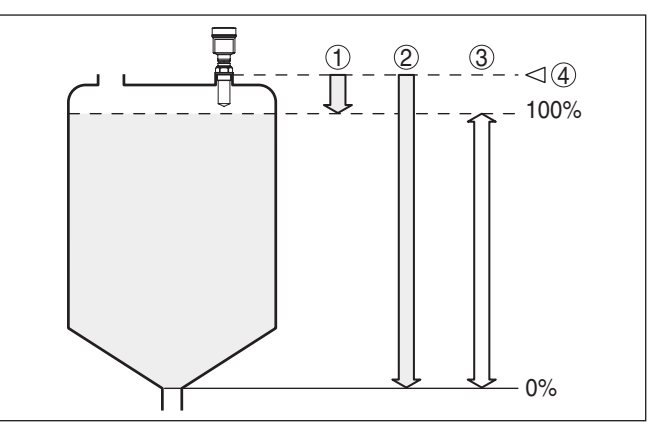

*Fig. 4: Faixa de medição (faixa de trabalho) e distância máxima de medição com o sistema de antena blindado*

- *1 cheio*
- *2 vazio (distância de medição máxima)*
- *3 Faixa de medição*
- *4 Nível de referência*

Com a **antena de plástico tipo corneta**, o nível de referência é a superfície de apoio na lateral da lente de focalização. No modelo com flange adaptador, o nível de referência é o lado inferior do flange.

#### **Informação:** П

Se o produto alcançar a antena, podem surgir com o tempo incrustações na antena, o que mais tarde pode causar erros de medição.

#### **Nível de polarização**

Os impulsos de radar emitidos pelo VEGAPULS 61 são ondas eletromagnéticas. O nível de polarização é o sentido da parcela elétrica. Sua posição é marcada no aparelho.

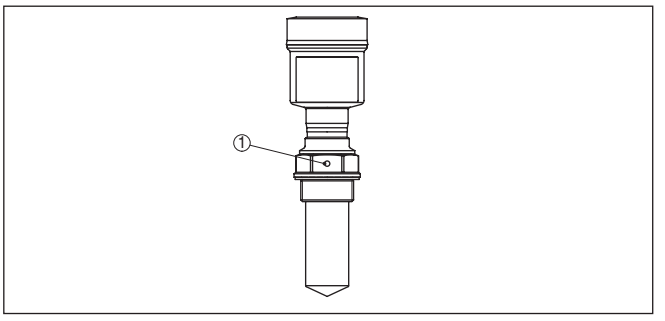

*Fig. 5: Posição do nível de polarização no VEGAPULS 61 com sistema de antena blindado*

*1 Orifício de marcação*

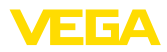

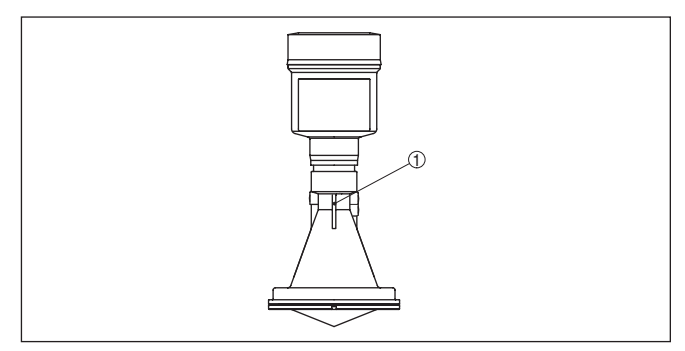

*Fig. 6: Posição do nível de polarização no VEGAPULS 61 com antena plástica tipo corneta*

*1 Nervuras de marcação*

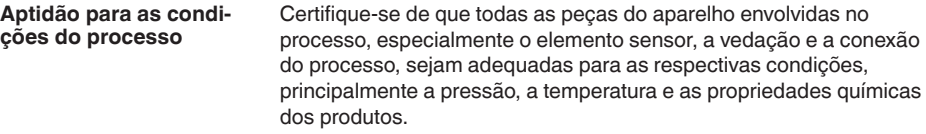

Os respectivos dados encontram-se no capítulo "*Dados técnicos*" e na placa de características.

O aparelho é apropriado para condições ambientais normais e ampliadas conforme DIN/EN/IEC/ANSI/ISA/UL/CSA 61010-1. **Aptidão para as condições ambientais**

#### **Rosca métrica**

**Montagens das entradas de cabo - rosca NPT Prensa-cabos**

Em caixas do aparelho com roscas métricas, os prensa-cabos são enroscados de fábrica. Eles são protegidos para o transporte por bujões de plástico.

É necessário remover esses bujões antes de efetuar a conexão elétrica.

#### **Rosca NPT**

Em caixas de aparelho com roscas NPT autovedantes, os prensa-cabos não podem ser enroscados pela fábrica. Por isso motivo, os orifícios livres de passagem dos cabos são protegidos para o transporte com tampas de proteção contra pó vermelhas.

Essas capas protetoras têm que ser substituídas por prensa-cabos homologados ou fechadas por bujões apropriados antes da colocação em funcionamento.

### **4.2 Preparação para a montagem - Arco de montagem**

O arco de montagem opcional serve para a fixação do sensor de radar sobre reservatórios ou calhas abertas. Ele é apropriado para a montagem na parede, no teto ou numa lança. O arco é fornecido solto e tem que ser aparafusado no sensor antes da sua colocação em funcionamento com os três parafusos Allen M5 x 10 e com as

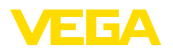

**Posição de montagem**

arruelas de pressão. Torque máximo de aperto: vide capítulo "*Dados técnicos*". Ferramenta necessária: chave Allen, tamanho 4.

Para aparafusar, são possíveis duas diferentes variantes. A depender da variante selecionada, o sensor pode ser girado no arco da seguinte maneira:

- Caixa de uma câmara
	- em 180°, sem graduação
	- em três níveis: 0°, 90° e 180°
- Caixa de duas câmaras
	- em 90°, sem graduação
	- em dois níveis: 0° e 90°

### **4.3 Instruções de montagem**

Monte o sensor numa posição distante pelo menos 200 mm (7.874 in) da parede do reservatório. Se o sensor for montado no centro de tampas côncavas ou redondas do reservatório, podem ocorrer ecos múltiplos, que podem ser suprimidos através da devida calibração (vide "*Colocação em funcionamento*").

Se esta distância não puder ser mantida, deveria ser realizado uma supressão de sinais falsos na colocação em funcionamento. Isso vale principalmente se houver perigo de incrustações na parede do reservatório. Nesse caso, recomenda-se a realização da supressão de sinais falsos mais tarde, quando houver incrustações.

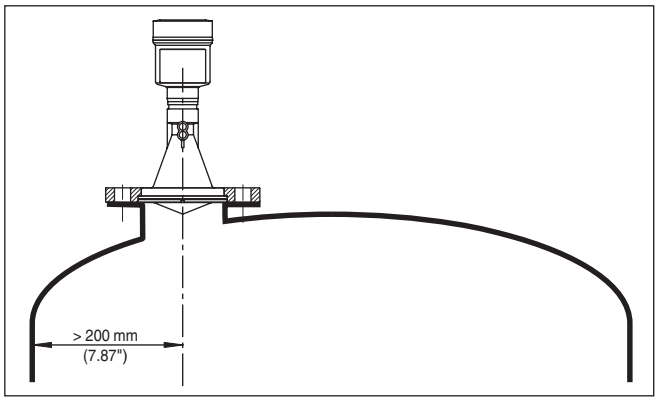

*Fig. 7: Montagem em tampa redonda do reservatório*

- *1 Nível de referência*
- *2 Centro do reservatório ou eixo simétrico*

Em reservatórios com fundo cônico, pode ser vantajoso montar o sensor no centro do reservatório, pois assim é possível uma medição até o fundo.

28434-PT-190122 28434-PT-190122

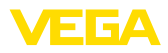

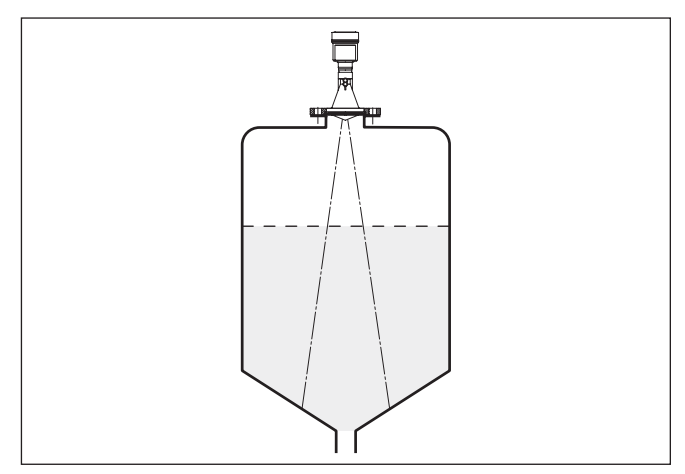

*Fig. 8: Reservatório com fundo cônico*

#### **Fluxo de entrada do produto**

Não monte os aparelhos sobre ou no fluxo de enchimento. Assegurese de que seja detectada a superfície do produto e não o seu fluxo de entrada.

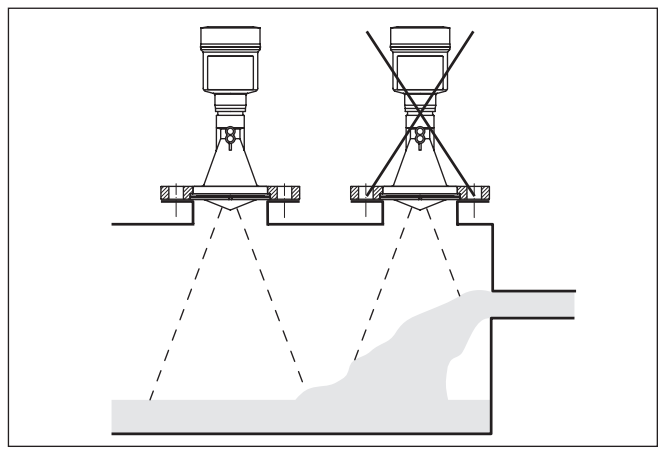

*Fig. 9: Fluxo de entrada do líquido*

**Luva**

A luva deve ser dimensionada preferencialmente de tal modo que a extremidade da antena saia em pelo menos 10 mm (0.4 in) da luva.

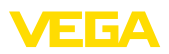

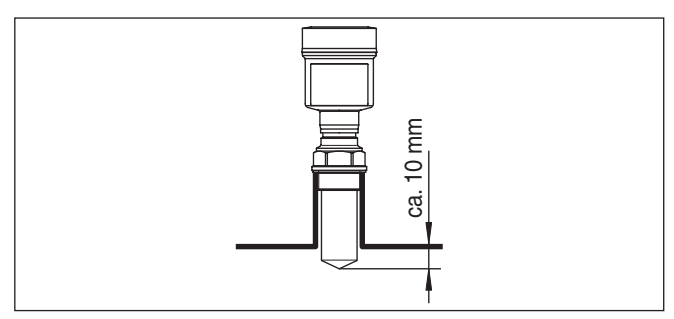

*Fig. 10: Recomendação para a montagem em luva*

No caso de boas propriedades de reflexão do produto armazenado no reservatório, o VEGAPULS 61 pode também ser montado em luvas mais altas que o comprimento da antena. Os valores recomendados para a altura das luvas são mostrados na figura a seguir. A extremidade da luva deveria nesse caso ser lisa e estar livre de rebarbas e, se possível, ser até arredondadas. Depois tem que ser efetuado uma supressão de sinais falsos.

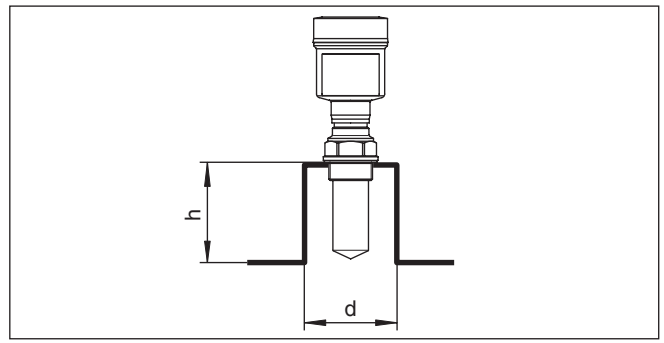

*Fig. 11: Medidas diferentes da luva*

#### **Alinhamento do sensor**

Alinhe o sensor em líquidos de forma mais perpendicular possível em relação à superfície do produto, a fim de atingir resultados ideais na medição.

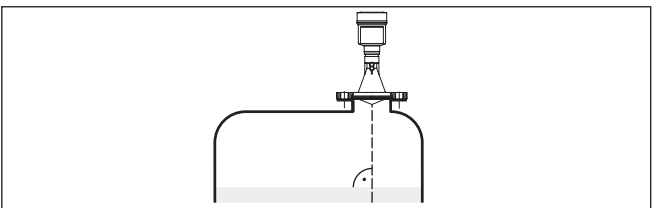

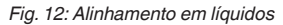

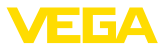

#### **Componentes do reservatório**

O local de montagem do sensor de radar deveria ser selecionado de tal modo que nenhum componente interno do reservatório se cruze com os sinais de microondas.

Componentes do reservatório, como escadas, interruptores limitadores, serpentinas de aquecimento, reforços do reservatório, etc. podem gerar ecos falsos e desviar o eco útil. Prestar atenção ao projetar a posição de medição para que o caminho dos sinais de radar para o produto esteja livre.

Caso haja anteparos montados no interior do reservatório, efetuar uma supressão de sinais falsos durante a colocação do aparelho em funcionamento.

Caso anteparos grandes no reservatório, como, por exemplo, travessas e suportes causarem ecos falsos, isso pode ser atenuado através de medidas adicionais. Pequenas chapas, montadas de forma inclinada sobre os anteparos, dispersam os sinais de radar, evitando assim de forma eficaz uma reflexão direta de ecos falsos.

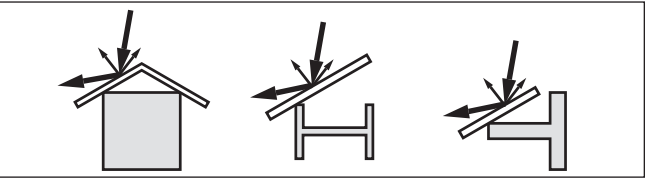

*Fig. 13: Cobrir os perfis lisos com defletores*

#### **Agitadores**

Caso haja um agitador no reservatório, deveria ser efetuada uma supressão de sinais falsos com o agitador em funcionamento. Isso garante que as reflexões de interferência do agitador sejam armazenadas em diferentes posições.

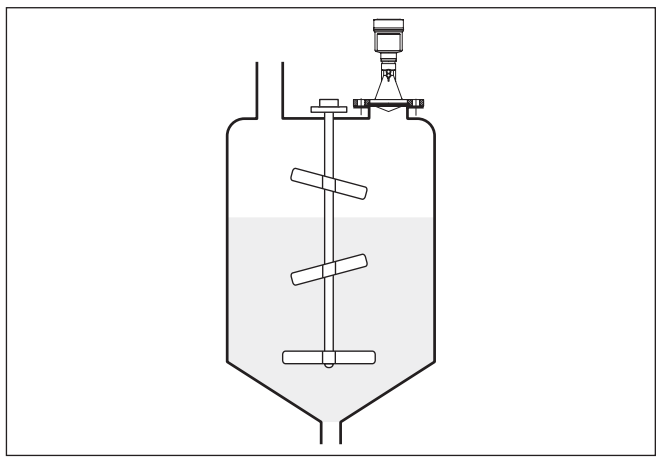

*Fig. 14: Agitadores*

**Formação de espuma**

Através do enchimento, de agitadores e outros processos no reservatório, pode ocorrer na superfície do produto a formação de espuma,

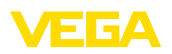

**de by-pass)**

em parte muito consistente. Essa espuma pode amortecer significativamente o sinal enviado.

Se ocorrerem erros de medição causados por espuma, deveriam ser utilizadas antenas de radar de maior tamanho possível e sensores de radar de baixa freqüência (banda C).

Como alternativa, podem ser utilizados sensores com microondas guiadas. Esses não são influenciados pela espuma e são bastante apropriados para tais aplicações.

A utilização em um tubo vertical elimina interferências causadas por componentes do reservatório e por turbulências. Sob tais condições, é possível a medição com baixos coeficientes dielétricos (valor DK a partir de 1,6). **Medição em tubo vertical (tubo tranquilizador ou**

#### **Nota:**

П

Uma medição no tubo vertical não faz sentido para produtos com forte tendência a incrustações.

Tubos tranquilizadores e de by-pass têm de atingir a altura mínima de enchimento desejada, pois a medição só é possível dentro do tubo.

#### **Tubo tranquilizador**

Observe também o orifício de purga de ar necessário no tubo tranquilizador, que deve se encontrar no mesmo nível que a marca de polarização do sensor (vide figura: "*Sistemas de antena em tubo num tanque*").

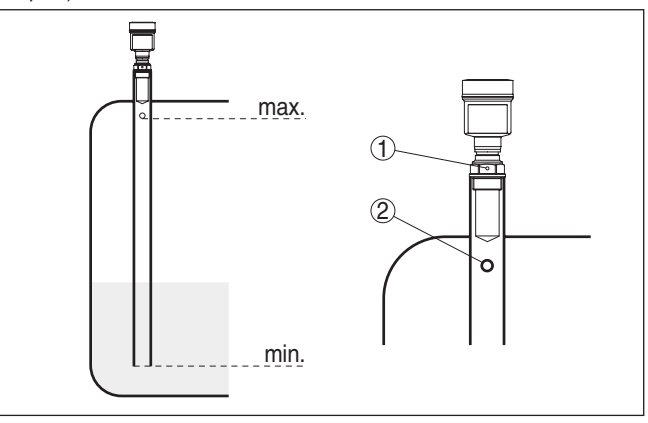

*Fig. 15: Sistemas de antena tubular no tanque. O orifício de purga de ar do tubo tranquilizador tem que se encontrar no mesmo nível que a marca de polarização.*

- *1 Marcação do sentido de polarização*
- *2 Orifício de purga de ar máx. ø 5 mm (0.2 in)*

O diâmetro da antena do sensor deveria corresponder o máximo possível ao diâmetro interno do tubo. No caso do VEGAPULS 61, são aprox. 40 mm (1.575 in). O sensor pode ser utilizado em tubos com diâmetro de 40 … 80 mm (1.575 … 3.15 in).

28434-PT-190122 28434-PT-190122

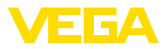

#### **Tubo de by-pass**

Como alternativa para o tubo tranquilizador no reservatório, pode ser usado um sistema de tubo de by-pass fora do reservatório. Para tal, selecione na colocação em funcionamento a função "*Tubo de by-pass*".

Alinhar o sensor de tal modo que a marca de polarização na conexão do processo se encontre no mesmo nível dos orifícios do tubo ou da abertura de conexão do tubo (vide figura: "*VEGAPULS num tubo de by-pass*").

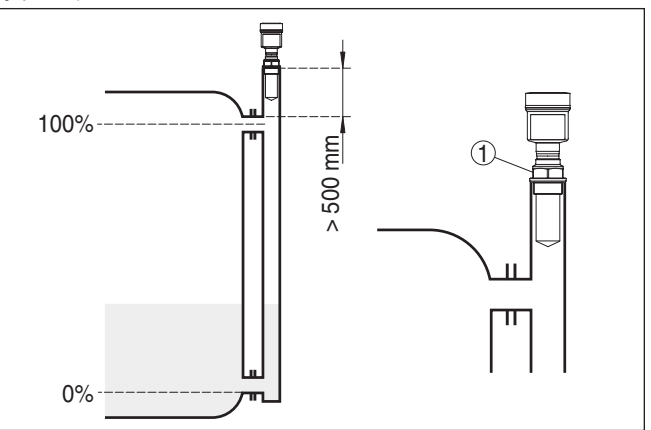

*Fig. 16: VEGAPULS 61 num tubo de by-pass. A marca de polarização na conexão do processo tem que se encontrar no mesmo nível que os orifícios do tubo ou das aberturas de conexão do tubo.*

*1 Marcação do sentido de polarização*

Na montagem do sensor em um tubo de by-pass, o VEGAPULS 61 deve ser montado a uma distância de 500 mm (19.69 in) ou mais da conexão superior do tubo. No caso de tubo com interior muito áspero, utilizar um segundo tubo (tubo no tubo)ou um sensor de radar com antena tubular.

Os breves exemplos servem para dar uma noção básica sobre a medição de débito. Dados de projeto podem ser obtidos junto aos fabricantes das calhas ou na respectiva literatura técnica. **Medição de fluxo**

#### **Parede de medição com calha retangular**

Basicamente devem ser observados os seguintes aspectos:

- Montagem do sensor no lado da água de montante
- Montagem no centro em relação à calha e vertical em relação à superfície do líquido
- Distância para o orifício do vertedouro
- Distância entre o orifício e o fundo
- Distância entre o orifício e a água de jusante
- Distância mínima entre o sensor e a altura máxima de represa

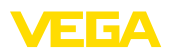

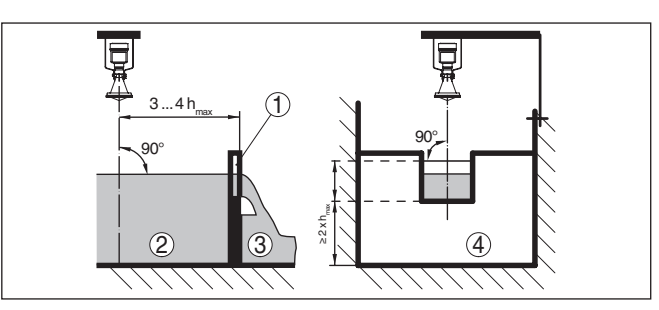

*Fig. 17: Medição de débito com calha retangular: d = distância mínima do sensor; hmax. = enchimento máximo da calha retangular*

- *1 Orifício do vertedouro (vista lateral)*
- *2 Água de montante*
- *3 Água de jusante*
- *4 Orifício do vertedouro (vista do lado da água de jusante)*

#### **Calha tipo Venturi Khafagi**

Basicamente devem ser observados os seguintes aspectos:

- Montagem do sensor no lado de admissão
- Montagem no centro em relação à calha e vertical em relação à superfície do líquido
- Distância para a calha tipo Venturi
- Distância mínima entre o sensor e a altura máxima de represa

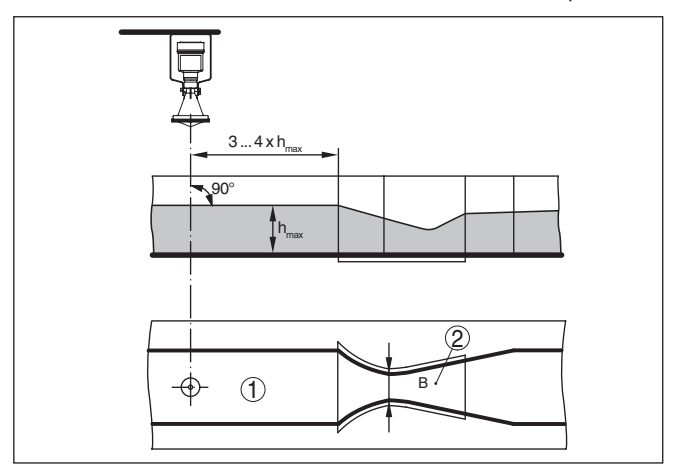

*Fig. 18: Medição de débito com calha tipo Venturi Khafagi: d = distância mínima do sensor; hmax. = enchimento máx. da calha; B = maior estreitamento da calha*

- *1 Posição do sensor*
- *2 Calha tipo Venturi*

**Medição de nível**

Basicamente devem ser observados os seguintes aspectos:

- Montagem do sensor em uma área protegida<br>• Montagem na posição vertical à superfície do
- Montagem na posição vertical à superfície do líquido

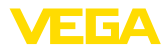

### **5 Conectar à alimentação de tensão**

### **5.1 Preparar a conexão**

**Instruções de segurança**

Observe sempre as seguintes instruções de segurança:

#### **Advertência:**

Conecte sempre o aparelho com a tensão desligada.

- A conexão elétrica só deve ser efetuada por pessoal técnico qualificado e autorizado pelo proprietário do equipamento.
- No caso de perigo de ocorrência de sobretensões, instalar dispositivos de proteção adequados.
- A alimentação de tensão e o sinal de corrente utilizam o mesmo cabo de dois fios. A tensão de serviço pode variar de acordo com o modelo do aparelho. **Alimentação de tensão**

Os dados da alimentação de tensão podem ser lidos no capítulo "*Dados técnicos*".

Cuide para que ocorra um corte seguro do circuito de alimentação dos circuitos da rede, de acordo com a norma DIN EN 61140 VDE 0140-1.

Alimente o aparelho através de um circuito elétrico com limitação de energia conforme DIN/EN/IEC/ANSI/ISA/UL/CSA 61010-1, por exemplo, através de uma fonte de alimentação Class 2, de acordo com UL 1310, ou uma fonte SELV com alimentação externa de corrente apropriada.1)

Leve em consideração as seguintes influências adicionais da tensão de serviço:

- Tensão de saída mais baixa da fonte de alimentação sob carga nominal (por exemplo, no caso de uma corrente do sensor de 20,5 mA ou 22 mA com mensagem de falha)
- Influência de outros aparelhos no circuito (vide valores de carga nos "*Dados técnicos*")

O aparelho deve ser conectado com cabo comum de dois fios sem blindagem. Caso haja perigo de dispersões eletromagnéticas superiores aos valores de teste para áreas industriais previstos na norma EN 61326-1, deveria ser utilizado um cabo blindado. **Cabo de ligação**

> Assegure-se de que o cabo utilizado apresente a resistência térmica e a segurança contra incêndio necessárias para a temperatura ambiente máxima possível.

Em aparelhos com caixa e prensa-cabo, utilize cabos com seção transversal redonda. Controle para qual diâmetro externo do cabo o prensa-cabo é apropriado, para que fique garantida a vedação do prensa-cabo (grau de proteção IP).

Utilize um prensa-cabo apropriado para o diâmetro do cabo.

1) Fonte de alimentação Class 2: nível de tensão e potência limitado, isolação especial contra circuitos elétricos com tensão maior. Fonte de alimentação SELV (Safety Extra Low Voltage): nível de tensão limitado, isolação especial contra circuitos elétricos com tensão maior

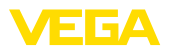

Na operação HART-Multidrop, recomendamos utilizar sempre um cabo blindado.

#### **Rosca métrica Prensa-cabos**

Em caixas do aparelho com roscas métricas, os prensa-cabos são enroscados de fábrica. Eles são protegidos para o transporte por bujões de plástico.

É necessário remover esses bujões antes de efetuar a conexão elétrica.

#### **Rosca NPT**

Em caixas de aparelho com roscas NPT autovedantes, os prensa-cabos não podem ser enroscados pela fábrica. Por isso motivo, os orifícios livres de passagem dos cabos são protegidos para o transporte com tampas de proteção contra pó vermelhas.

Essas capas protetoras têm que ser substituídas por prensa-cabos homologados ou fechadas por bujões apropriados antes da colocação em funcionamento.

Numa caixa de plástico, o prensa-cabo de NPT e o conduíte de aço têm que ser enroscado sem graxa.

#### **Blindagem do cabo e aterramento**

Se for necessário um cabo blindado, recomendamos ligar a blindagem em ambas as extremidades do cabo ao potencial da massa. No sensor, a blindagem deveria ser conectada diretamente ao terminal de aterramento interno. O terminal de aterramento externo da caixa tem que ser ligado com baixa impedância ao potencial da terra.

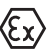

Em equipamentos Ex o aterramento é efetuado conforme os regulamentos de instalação.

Em sistemas galvânicos e sistemas com proteção catódica contra corrosão, é necessário levar em consideração que pode haver diferenças de potencial acentuadas. Em caso de aterramento da blindagem em ambos os lados, isso pode provocar correntes de blindagem excessivamente altas.

### **Informação:**

As peças metálicas do aparelho (conexão de processo, caixa etc.) estão ligadas de forma condutora com o terminal de aterramento.

No caso de aplicações em áreas com perigo de explosão, devem ser respeitados os respectivos regulamentos de instalação. Deve-se assegurar especialmente que não haja fluxo de corrente de compensação de potencial pela blindagem do cabo. Isso pode ser atingido através da utilização de um condensador para o aterramento em ambos os lados (vide descrição acima) ou através de uma compensação de potencial adicional.

### **5.2 Passos para a conexão**

Proceda da seguinte maneira:

- 1. Desaparafuse a tampa da caixa
- 2. Remova um módulo de visualização e configuração eventualmente existente. Para tal, gire-o para a esquerda

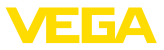

- 3. Soltar a porca de capa do prensa-cabo e remover o bujão
- 4. Decape o cabo de ligação em aprox. 10 cm (4 in) e as extremidades dos fios em aprox. 1 cm (0.4 in)
- 5. Introduza o cabo no sensor através do prensa-cabo
- 6. Levante a alavanca de abertura dos terminais com uma chave de fenda (vide figura a seguir)
- 7. Conecte as extremidades dos fios nos terminais livres conforme o esquema de ligações

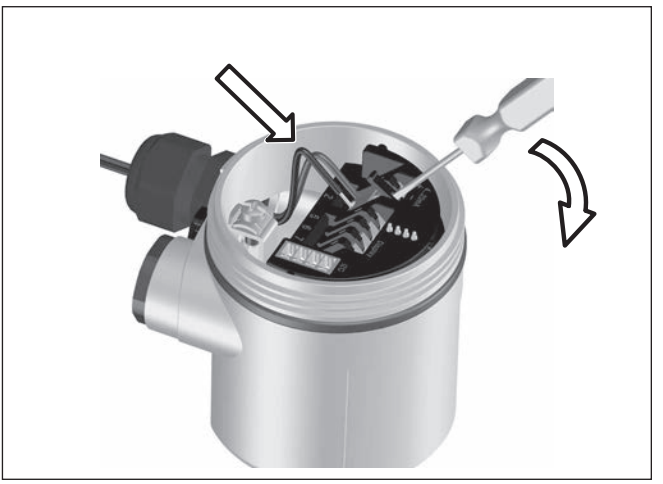

*Fig. 19: Passos 6 e 7 do procedimento de conexão*

- 8. Pressione a alavanca de abertura dos bornes para baixo. Ouvese quando a mola do borne fecha.
- 9. Controlar se os cabos estão corretamente fixados nos bornes, puxando-os levemente
- 10. Conectar a blindagem no terminal interno de aterramento. Conectar o terminal externo de aterramento à compensação de potencial.
- 11. Apertar a porca de capa do prensa-cabo, sendo que o anel de vedação tem que abraçar completamente o cabo
- 12. Aparafusar a tampa da caixa

Com isso, a conexão elétrica foi concluída.

### **5.3 Esquema de ligações da caixa de uma câmara**

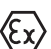

As figuras a seguir valem tanto para o modelo não-Ex como para o modelo Ex-ia.

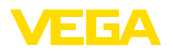

#### **Vista geral da caixa**

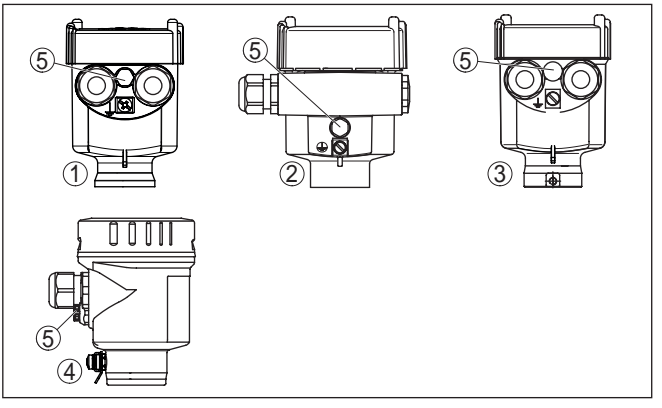

*Fig. 20: Materiais da caixa de uma câmara*

- *1 Plástico*
- *2 Alumínio*
- *3 Aço inoxidável (fundição fina)*
- *4 Aço inoxidável (eletropolido)*
- *5 Elemento de filtragem para todos os tipos de material. Bujões no modelo IP 66/IP 68, 1 bar para alumínio e aço inoxidável*

#### **Compartimento do sistema eletrônico e de conexão**

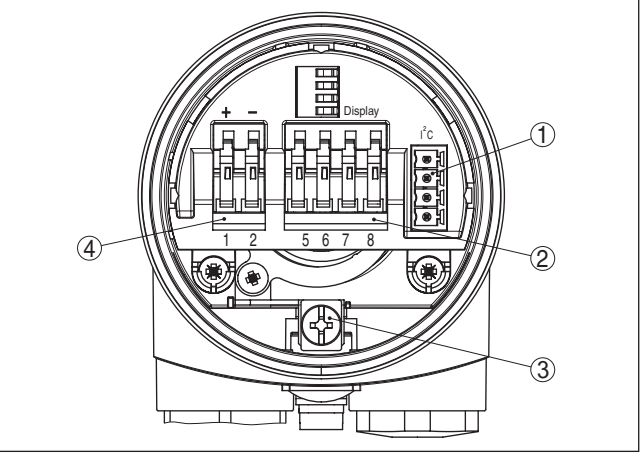

*Fig. 21: Compartimento do sistema eletrônico e de conexões - Caixa de uma câmara*

- *1 Conector para VEGACONNECT (Interface I²C)*
- *2 Bornes para a conexão da unidade externa de visualização VEGADIS 81*
- *3 Terminais de aterramento para a conexão da blindagem do cabo*
- *4 Bornes de encaixe para a alimentação de tensão*

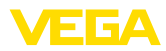

#### **Esquema de ligações**

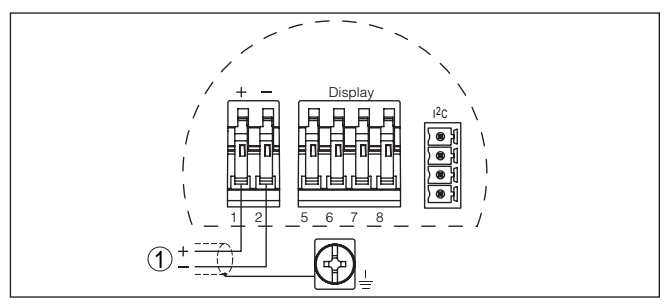

*Fig. 22: Esquema de ligações - Caixa de uma câmara*

*1 Alimentação de tensão, saída de sinal*

### **5.4 Esquema de ligações da caixa de duas câmaras**

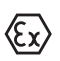

As figuras a seguir valem tanto para o modelo não-Ex como para o modelo Ex-ia.

#### **Vista geral da caixa**

1 2 3 4  $\left| \left( \right. \right. \right|$   $\left( \right. \right)$ 

*Fig. 23: Caixa de duas câmaras*

- *1 Tampa da caixa compartimento de conexão*
- *2 Bujão ou conector M12 x 1 para VEGADIS 81 (opcional)*
- *3 Tampa do compartimento do sistema eletrônico*
- *4 Elemento de filtragem para compensação da pressão de ar*
- *5 Prensa-cabo*

#### **Compartimento do sistema eletrônico**

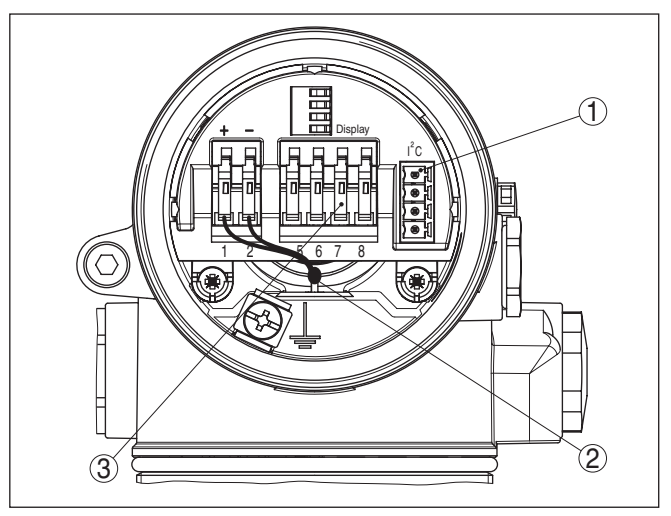

*Fig. 24: Compartimento do sistema eletrônico - Caixa de duas câmaras*

- *1 Conector para VEGACONNECT (Interface I²C)*
- *2 Cabo de ligação interna com o compartimento de conexão*
- *3 Terminais para conexão do VEGADIS 81*

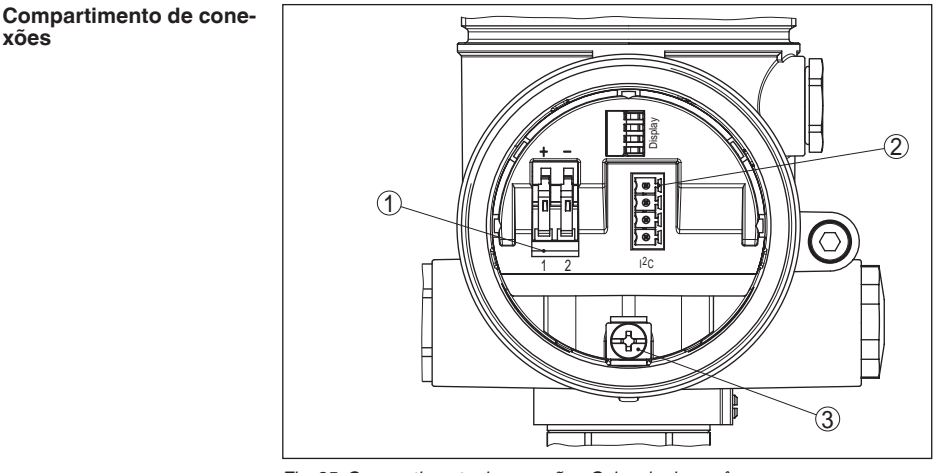

*Fig. 25: Compartimento de conexão - Caixa de duas câmaras*

- *1 Bornes de encaixe para a alimentação de tensão*
- *2 Conector para VEGACONNECT (Interface I²C)*
- *3 Terminais de aterramento para a conexão da blindagem do cabo*

**xões**

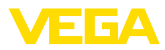

#### **Esquema de ligações**

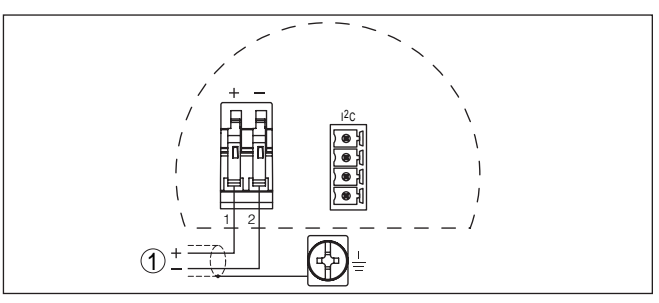

*Fig. 26: Esquema de ligações - Caixa de duas câmaras*

*1 Alimentação de tensão, saída de sinal*

### **5.5 Esquema de ligações da caixa de duas câmaras Ex d**

#### **Vista geral da caixa**

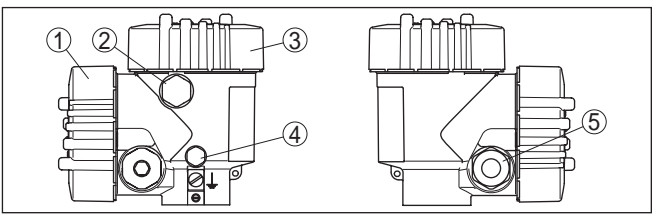

*Fig. 27: Caixa de duas câmaras*

- *1 Tampa da caixa compartimento de conexão*
- *2 Bujão ou conector M12 x 1 para VEGADIS 81 (opcional)*
- *3 Tampa do compartimento do sistema eletrônico*
- *4 Elemento de filtragem para compensação da pressão de ar*
- *5 Prensa-cabo*

#### **Compartimento do sistema eletrônico**

**Compartimento de cone-**

**xões**

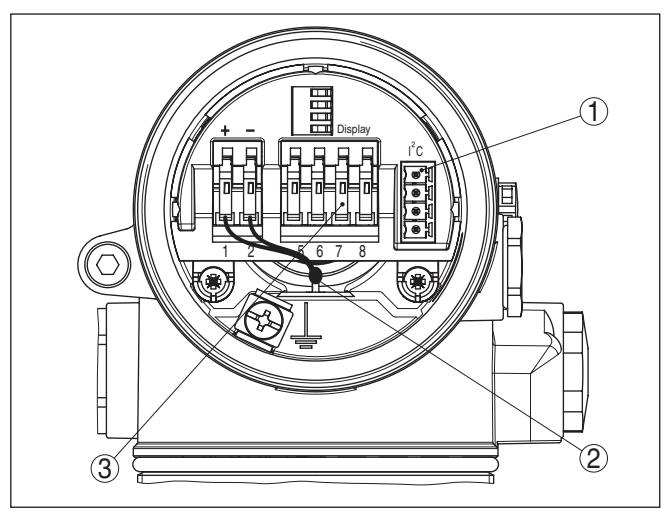

*Fig. 28: Compartimento do sistema eletrônico - Caixa de duas câmaras*

- *1 Conector para VEGACONNECT (Interface I²C)*
- *2 Cabo de ligação interna com o compartimento de conexão*
- *3 Terminais para conexão do VEGADIS 81*

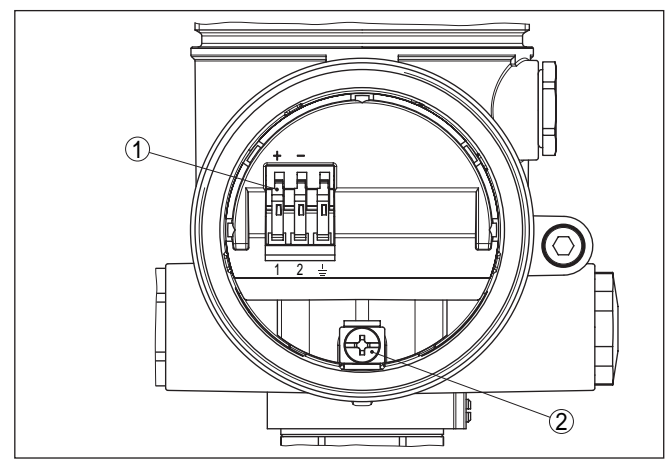

*Fig. 29: Compartimento de conexão caixa de duas câmaras Ex-d-ia*

- *1 Terminais de pressão para a alimentação de tensão e blindagem do cabo*
- *2 Terminais de aterramento para a conexão da blindagem do cabo*

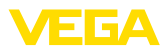

#### **Esquema de ligações**

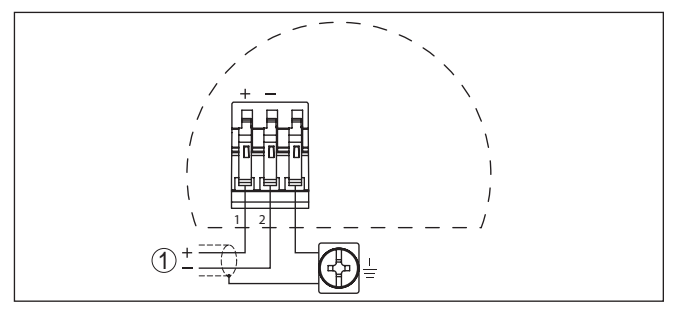

*Fig. 30: Esquema de ligações da caixa de duas câmaras Ex-d-ia*

*1 Alimentação de tensão, saída de sinal*

### **5.6 Esquema de ligações - Modelo IP 66/IP 68, 1 bar**

#### **Atribuição dos fios cabo de ligação**

**Fase de inicialização**

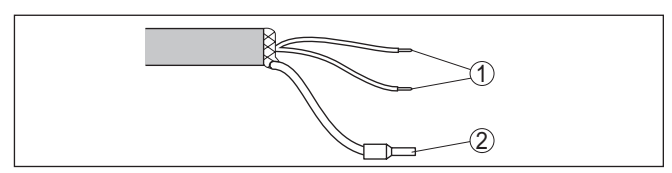

*Fig. 31: Atribuição dos fios cabo de ligação*

- *1 Marrom (+) e azul (-) para a alimentação de tensão ou para o sistema de avaliação*
- *2 Blindagem*

### **5.7 Fase de inicialização**

Após a ligação do VEGAPULS 61 à alimentação de tensão ou após o retorno da tensão, o aparelho executa primeiro um autoteste, que dura aproximadamente 30 segundos.

- Teste interno do sistema eletrônico
- Indicação do tipo de aparelho, da versão do firmware <sup>e</sup> do TAG (designação) do sensor
- O sinal de saída salta brevemente (cerca de 10 segundos) para a corrente de falha ajustada

Em seguida, a respectiva corrente é passada para o cabo (o valor corresponde ao nível de enchimento atual e aos ajustes já efetuados, como, por exemplo, a calibração de fábrica).

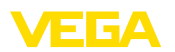

## **6 Colocação em funcionamento com o módulo de visualização e configuração PLICSCOM**

### **6.1 Descrição sumária**

**Funcionamento/estrutura**

O módulo de visualização e configuração serve para a exibição dos valores de medição, para o comando e para o diagnóstico. Ele pode ser utilizado nos seguintes modelos de caixa e aparelhos:

- Todos os sensores de medição contínua tanto com caixa de uma como de duas câmaras (opcionalmente no compartimento do sistema eletrônico ou no compartimento de conexão)
- Unidade externa de visualização <sup>e</sup> configuração

### **6.2 Colocar o módulo de visualização e configuração**

#### **Montar/desmontar o módulo de visualização e configuração**

O módulo de visualização e configuração pode ser a qualquer tempo colocado no sensor ou novamente removido. Não é necessário cortar a alimentação de tensão.

Proceda da seguinte maneira:

- 1. Desaparafuse a tampa da caixa
- 2. Coloque o módulo de visualização e configuração na posição desejada sobre o sistema eletrônico (podem ser selecionadas quatro posições, deslocadas em 90°)
- 3. Coloque o módulo de visualização e configuração sobre o sistema eletrônico e gire-o levemente para a direita até que ele se encaixe
- 4. Aparafuse firmemente a tampa da caixa com visor

A desmontagem ocorre de forma análoga, no sentido inverso.

O módulo de visualização e configuração é alimentado pelo sensor. Uma outra alimentação não é necessária.

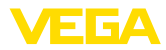

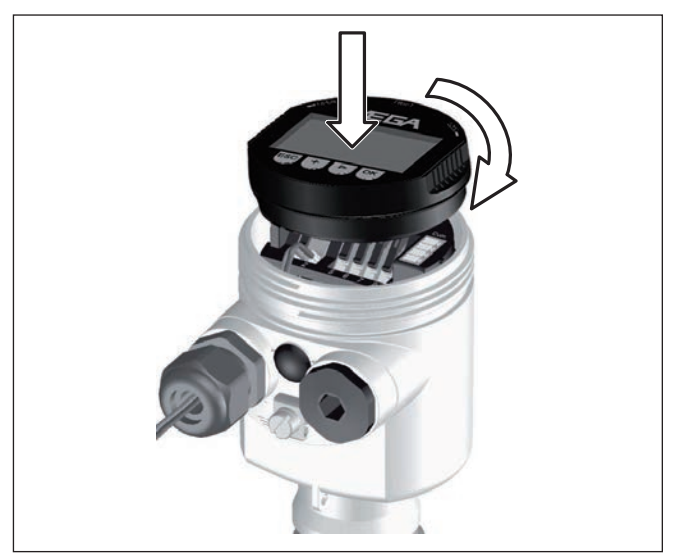

*Fig. 32: Colocar o módulo de visualização e configuração*

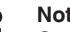

**Nota:**

Caso se deseje equipar o aparelho com um módulo de visualização e configuração para a indicação contínua do valor de medição, é necessária uma tampa mais alta com visor.

### **6.3 Sistema de configuração**

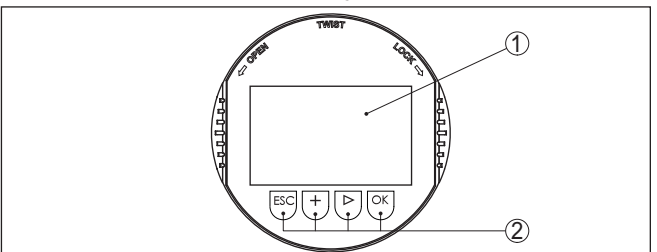

*Fig. 33: Elementos de visualização e configuração*

*1 Display LC*

- *2 Exibição do número do ponto do menu*
- *3 Teclas de configuração*

**Funções das teclas**

- Tecla *[OK]*:
	- Passar para a lista de menus
	- Confirmar o menu selecionado
	- Edição de parâmetros
	- Salvar valor
- Tecla *[->]* para a seleção de:
	- Mudança de menu

28434-PT-190122 28434-PT-190122

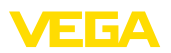

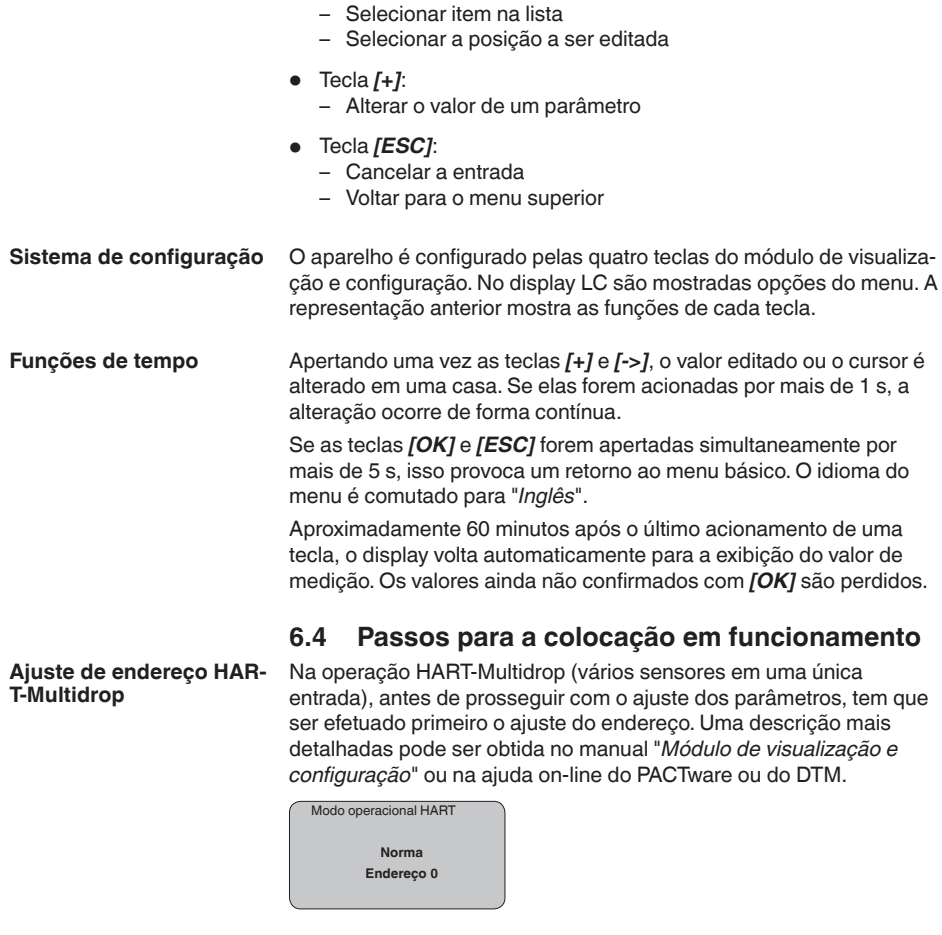

**Exemplo de parametrização**

Pelo fato de um sensor de radar ser um instrumento de medição de distância, é medida a distância do sensor até a superfície do produto. Para exibir a altura de enchimento propriamente dita, é necessário atribuir uma altura percentual à distância medida.

A partir desses dados é então calculada a altura de enchimento propriamente dita. Ao mesmo tempo, a faixa de trabalho do sensor é limitada do máximo para a faixa necessária.

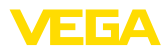

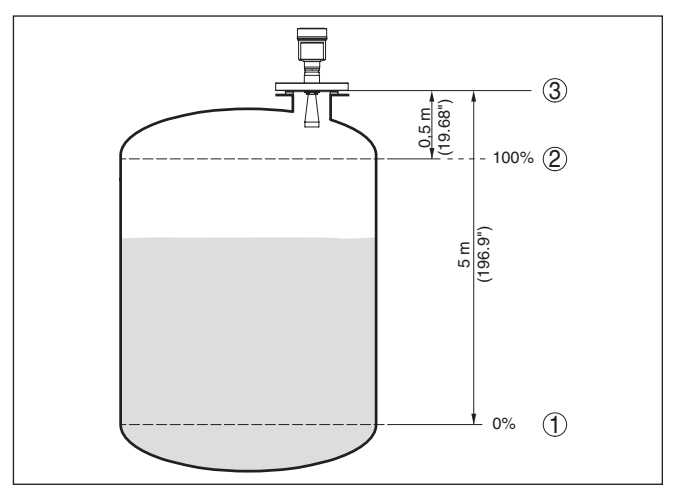

*Fig. 34: Exemplo de parametrização Calibração Mín./Máx.*

- *1 Nível de enchimento mín. = distância de medição máx.*
- *2 Nível de enchimento máx. = distância de medição mín.*
- *3 Nível de referência*

Para esta calibração, é definida a distância com o reservatório cheio e quase vazio. Se esses valores não forem conhecidos, a calibração pode ser efetuada também, por exemplo, com distâncias de 10 % e 90 %. O ponto de partida para determinar essas distâncias é sempre a superfície de vedação da rosca ou do flange.

O nível de enchimento atual não é relevante nessa calibração. O ajuste dos níveis mínimo e máximo é sempre efetuado sem alteração do nível atual do produto. Deste modo, esses ajustes já podem ser realizados de antemão, sem que o aparelho tenha que ser montado.

**mín.**

**Ajuste básico - calibração** Proceda da seguinte maneira:

1. Passar da indicação de valores de medição para o menu principal através de *[OK]*.

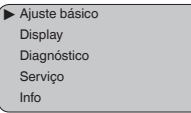

2. Selecione a opção "*Ajuste básico*" através de *[->]* e confirme com *[OK]*. É então mostrada a opção "*Calibrar Mín.*".

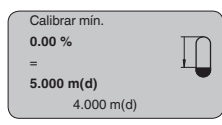

3. Preparar a edição do valor percentual com *[OK]* e colocar o cursor na posição desejada através de *[->]* . Ajustar o valor per-
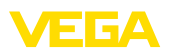

centual com *[+]* e salvá-lo com *[OK]* . O cursor salta então para o valor da distância.

- 4. Introduzir para o reservatório vazio o valor da distância em metros correspondente ao valor percentual (por exemplo, a distância do sensor para o fundo do reservatório).
- 5. Salvar os ajustes através de *[OK]* e passar através de *[->]* para a calibração de Máx.

#### **Ajuste básico - Calibração máx.**

Proceda da seguinte maneira:

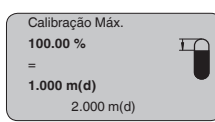

- 1. Preparar a edição do valor percentual com *[OK]* e colocar o cursor na posição desejada através de *[->]* . Ajustar o valor percentual com *[+]* e salvá-lo com *[OK]* . O cursor salta então para o valor da distância.
- 2. Introduzir para o reservatório cheio o valor da distância em metros correspondente ao valor percentual. Observar que o nível máximo de enchimento tem que se encontrar abaixo da zona morta.
- 3. Salvar os ajustes através de *[OK]* e passar através de *[->]* para a seleção do produto.

Cada produto apresenta um comportamento individual de reflexão. Líquidos apresentam fatores de interferência causados por uma superfície inquieta do produto ou pela formação de espuma. No caso de produtos sólidos, essas interferências são causadas pela poeira, empilhamento do material e ecos adicionais provocados pela parede do reservatório. Para adequar o sensor a essas variadas condições de medição, selecionar primeiramente nesta opção do menu "*Líquido*" ou "*Sólido*". **Ajuste básico - Seleção do produto**

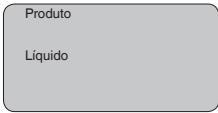

# **Informação:**

No caso de um VEGAPULS 61 com sistema eletrônico "*Sensibilidade elevada*", foi pré-ajustada na fábrica a opção "*Sólido*". O aparelho é, entretanto, utilizado preferencialmente em líquidos. Neste caso, comutar a seleção do produto antes da colocação em funcionamento para "*Líquido*".

Líquidos têm, a depender da condutibilidade e do coeficiente dielétrico, diferentes comportamentos de reflexão. Por isso, estão disponíveis na opção do menu Líquido as opções "*Solvente*", "*Mistura química*" e "*Solução aquosa*".

No caso de produtos sólidos, pode-se selecionar ainda entre as opções "*Pó*", "*Granulado/peletes*" ou "*Cascalho/brita*".

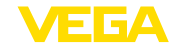

Essa seleção adicional permite o ajuste ideal do sensor ao produto e à segurança de medição é aumentada significativamente, principalmente no caso de material com baixa propriedade de reflexão.

Introduza os parâmetros desejados através das respectivas teclas. Salve os ajustes e passe para o próximo ponto do menu com a tecla *[->]*.

Além do produto, a forma do reservatório também pode influenciar a medição. Para adequar o sensor a tais condições de medição, esta opção do menu oferece-lhe diversas possibilidades de ajuste, a depender de se ter selecionado produto líquido ou sólido. No caso de "*Líquido*", as opções são "*Tanque de armazenamento*", "*Tubo vertical*", "*Reservatório aberto*" ou "*Reservatório com agitador*". No caso de "*Sólido*", elas são "*Silo*" ou "*Fosso*". **Ajuste básico - Forma do reservatório**

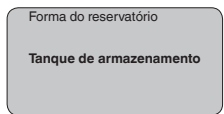

### **Informação:**

No caso de um VEGAPULS 61 com sistema eletrônico "*Sensibilidade elevada*", foi pré-ajustada na fábrica a opção "*Silo*". O aparelho é, entretanto, utilizado preferencialmente em líquidos. Neste caso, comutar a forma do reservatório antes da colocação em funcionamento para "*Tanque de armazenamento*".

Introduza os parâmetros desejados através das respectivas teclas. Salve os ajustes e passe para o próximo ponto do menu com a tecla *[->]*.

Para suprimir oscilações na indicação de valores medidos, causadas, por exemplo, por movimentos da superfície do produto, pode-se ajustar uma atenuação, cujo valor tem que se encontrar entre 0 e 999 segundos. Queira observar que com esse ajuste é aumentado também o tempo de reação de toda a medição, o que faz com que o sensor reaja com retardo a alterações rápidas dos valores de medição. Normalmente, o ajuste de um tempo de apenas alguns segundos é suficiente para equilibrar a indicação dos valores de medição. **Ajuste básico - Atenuação**

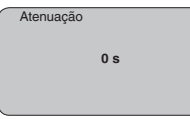

Introduza os parâmetros desejados através das respectivas teclas. Salve os ajustes e passe para o próximo ponto do menu com a tecla *[->]*.

Uma linearização é necessária em todos os reservatórios, cujo volume não aumenta de forma linear com o nível de enchimento, por exemplo, em tanques redondos deitados ou tanques esféricos, e se for desejada a exibição ou a transmissão do volume. Para tais reservatórios, foram guardadas curvas de linearização, que indicam **Ajuste básico - Curva de linearização**

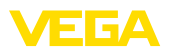

a relação entre nível de enchimento percentual e o volume do reservatório. Através da ativação da curva adequada, o volume percentual do reservatório é mostrado corretamente. Caso o volume não deva ser exibido como valor percentual, mas, por exemplo, em litro ou quilograma, pode ser ajustada adicionalmente uma escalação na opção "*Display*".

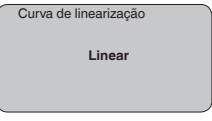

Introduza os parâmetros desejados através das respectivas teclas. Salve os ajustes e passe para o próximo ponto do menu com a tecla *[->]*.

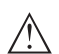

### **Cuidado:**

Na utilização do VEGAPULS 61 com a respectiva homologação como parte de uma proteção contra transbordo conforme WHG (lei alemã de proteção das reservas de água), deve ser observado o seguinte:

Se for selecionada uma curva de linearização, então o sinal de medição não será mais obrigatoriamente linear em relação à altura de enchimento. Isso deve ser considerado pelo usuário especialmente no ajuste do ponto de comutação no emissor de sinais limitadores.

Nesta opção do menu, o sensor pode receber uma designação inequívoca, como, por exemplo, o nome da posição de medição ou o nome do tanque ou do produto. Em sistemas digitais e na documentação de instalações de grande porte, deveria ser introduzida uma designação inequívoca para a identificação exata de cada posição de medição. **Ajuste básico - TAG do sensor**

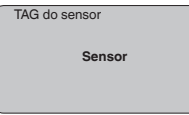

Com esse ponto de medição, o ajuste básico foi concluído e pode-se agora voltar para o menu principal através da tecla *[ESC]*.

**Display - Valor de exibição**

No menu "*Display*" define-se como o valor de medição deve ser exibido no display.

Estão disponíveis os seguintes valores para a exibição:

- Altura
- Distância
- Corrente
- Escalado
- Por cento
- Por cento lin.

A opção "*Escalado*" abre a opções do menu "*Unidade para exibição*" e "*Escalação*". Em "*Unidade para exibição*" estão disponíveis as seguintes possibilidades de seleção:

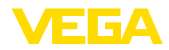

- Altura
- Massa
- Débito
- Volume
- Sem unidade

A depender da seleção, ficam então disponíveis diversas unidades.

Na opção "*Escalação*, é introduzido o valor numérico desejado com casas decimais para 0 % e 100 % do valor de medição.

Entre o valor exibido no menu "*Display*" e a unidade de calibração no menu "*Ajustes do aparelho*" há a seguinte relação:

• Valor de exibição "*Distância*": Representação do valor de medição na unidade de calibração selecionada, por. ex. m(d)

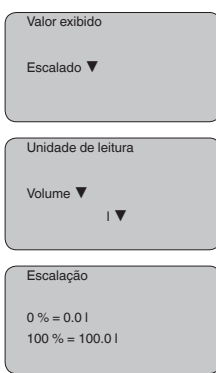

A iluminação de fundo opcional de fábrica pode ser ativada pelo menu de configuração. Essa função depende do valor da tensão de alimentação (vide "*Dados técnicos/Alimentação de tensão*"). **Display - Iluminação**

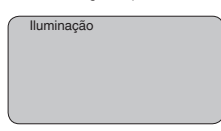

No ajuste de fábrica, a iluminação está desligada.

### **Diagnóstico - Indicador de valores de pico**

No sensor são salvos os respectivos valores de medição mínimo e máximo. Os valores são exibidos na opção do menu "*Indicador de valores de pico*".

- distância mín. e máx. em m(d)
- temperatura mín. e máx.

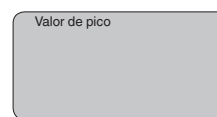

**Diagnóstico - Segurança de medição**

Em sensores de nível de enchimento que trabalham sem contato com o produto, a medição pode ser influenciada por condições do

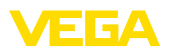

processo. Nesta opção, a segurança de medição do eco do nível de enchimento é exibida como valor dB. A segurança de medição é a intensidade do sinal menos as interferências. Quanto maior for o valor, mais segura será a medição. Numa medição correta, esses valores são > 10 dB.

#### Nos sensores ultra-sônicos a "**Curva de eco** " mostra a intensidade do sinal dos ecos na faixa de medição. A unidade da intensidade do sinal é "dB". A intensidade do sinal permite uma avaliação da qualidade da medição. **Diagnóstico - Seleção de curva**

A "**Curva de ecos falsa**" mostra os ecos falsos salvos (vide menu "*Serviço*") do reservatório vazio com intensidade do sinal em "dB" na faixa de medição.

Quando se inicia uma "**Curva de tendência**", são gravados, a depender do sensor, até 3000 valores de medição, que podem ser em seguida representados num eixo de tempo. São apagados os valores de medição mais antigos.

Na opção "*Seleção de curva*", é selecionada a respectiva curva.

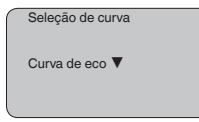

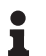

#### **Informação:**

No ajuste de fábrica, a gravação de tendência não está ativada. Ela tem que ser iniciada pelo usuário através da opção "*Iniciar curva de tendência*".

#### **Diagnóstico - Representação de curva**

Uma comparação de curvas de eco e de ecos falsos fornece informações mais exatas sobre a segurança da medição. A curva selecionada é constantemente atualizada. Através da tecla *[OK]*, é aberto um submenu com funções de zoom.

Na "**Curva de eco e ecos falsos**" estão disponíveis:

- "Zoom X": função de lupa para a distância de medição
- "Zoom Y": ampliação de 1, 2, 5 e 10 vezes do sinal em "*dB*"
- "Unzoom": retorna a representação para faixa nominal de medição com ampliação simples

Na "**Curva de tendência**" estão disponíveis:

- "Zoom X": resolução
	- 1 minuto
	- 1 hora
	- 1 dia
- "Parar/iniciar": cancela a gravação atual ou inicia uma nova
- "Unzoom": retorno da resolução para minutos

O tempo de gravação foi ajustado pela fábrica em 1 minuto. Esse tempo pode ser ajustado com o software de configuração PACTware em 1 hora ou um dia.

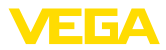

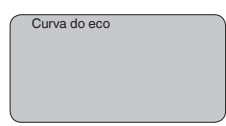

#### **Assistência técnica - Supressão de sinais falsos**

Luvas altas ou anteparos montados no reservatório, como reforços, agitadores, incrustações ou costuras de solda na parede causam interferências na reflexão que podem prejudicar a medição. Uma supressão de sinais falsos detecta, marca e salva esses sinais de interferência para que não mais sejam considerados na medição do nível de enchimento. Ela deve ser efetuada com um reservatório com nível baixo, a fim de permitir a detecção de todas as reflexões falsas.

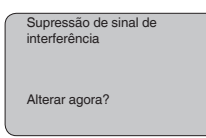

Proceda da seguinte maneira:

- 1. Passar da indicação de valores de medição para o menu principal através de *[OK]*.
- 2. Selecionar a opção "*Manutenção*" através de *[->]* e confirmar com *[OK]*. É mostrado então a opção "*Supressão de sinal falso*".
- 3. Confirmar "*Supressão de sinal falso alterar agora*" com *[OK]* e selecionar no menu subordinado a opção "*Criar novo*". Introduzir a distância real entre o sensor e a superfície do produto. Todos os sinais falsos existentes nessa área serão detectados pelo sensor e salvos após a confirmação com *[OK]*.

# **Nota:**

Controlar distância para a superfície do produto, pois um ajuste errado (muito grande) do nível atual pode ser salvo como sinal falso. Isso faria com que o nível nessa posição não seja mais medido.

#### **Assistência técnica - Ajustes avançados**

A opção do menu "*Ajustes avançados*" oferece a possibilidade de otimizar o VEGAPULS 61 para aplicações, nas quais o nível de enchimento é alterado de forma demasiadamente rápida. Para tal, selecionar a função "*alteração rápida do nível de enchimento > 1 m/ min.*".

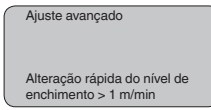

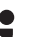

# **Nota:**

Na função "*alteração rápida do nível de enchimento > 1 m/min.*", a formação do valor médio da avaliação de sinais é fortemente reduzida. Portanto, reflexões falsas causadas por agitadores ou anteparos montados no reservatório podem provocar oscilações do valor de medição. É recomendado efetuar uma supressão de ecos falsos.

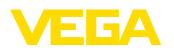

# **da de corrente**

**Assistencia tecnica - Sai-** Na opção "*Saída de corrente*", define-se o comportamento da saída de corrente na operação ou em caso de falha. A tabela a seguir mostra as possibilidades de seleção.

#### **Saída de corrente**

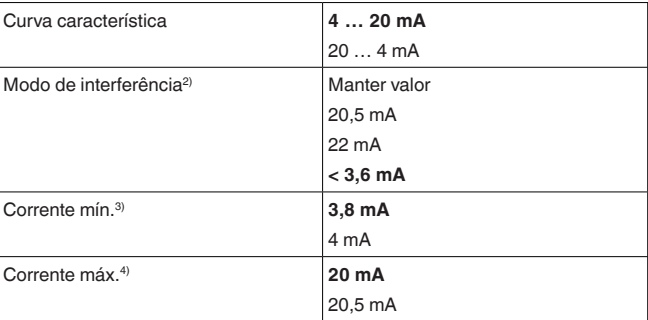

Os valores mostrados em negrito representam os dados do ajuste de fábrica.

No modo operacional HART-Multidrop, a corrente tem um valor constante de 4 mA. O valor não é alterado mesmo em caso de falha.

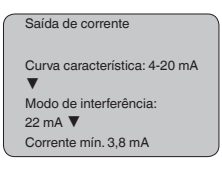

### **Serviço/Simulação**

Nesta opção, simula-se quaisquer valores de nível de enchimento e de pressão através da saída de corrente. Isso permite testar o caminho do sinal, por exemplo, através de aparelhos de leitura conectados ou da placa de entrada do sistema central de controle.

Podem ser selecionadas as seguintes grandezas de simulação:

- Por cento
- Corrente
- Pressão (em transmissores de pressão)
- Distância (sensores de radar e microondas guiadas)

Em sensores Profibus PA, a seleção do valor simulado ocorre através de "Channel" no menu "*Ajustes básicos*".

Como iniciar uma simulação:

- 1. Apertar *[OK]*
- 2. Selecionar a grandeza de simulação desejada com *[->]* e confirmar com *[OK]*
- 3. Ajustar o valor numérico desejado através de *[+]* e *[->]*.
- <sup>2)</sup> Valor da saída de corrente em caso de falha, por exemplo, se não for fornecido nenhum valor de medição válido.
- 3) Durante a operação, o valor nunca é inferior a esse.
- 4) Durante a operação, o valor nunca é superior a esse.

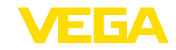

### 4. Apertar *[OK]*

A simulação é então executada, sendo emitida uma corrente no caso de 4 … 20 mA/HART e, no caso de Profibus PA ou Foundation Fieldbus, é emitido um valor digital.

Como cancelar a simulação:

→ Apertar *[ESC]*

#### **Informação:**

A simulação é terminada automaticamente 10 minutos após o último acionamento de uma tecla.

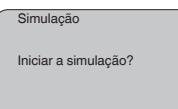

#### **Serviço - Reset**

#### **Ajuste básico**

Se for efetuado um "*Reset*", o sensor repõe os valores das opções a seguir nos valores de reset (vide tabela):<sup>5)</sup>

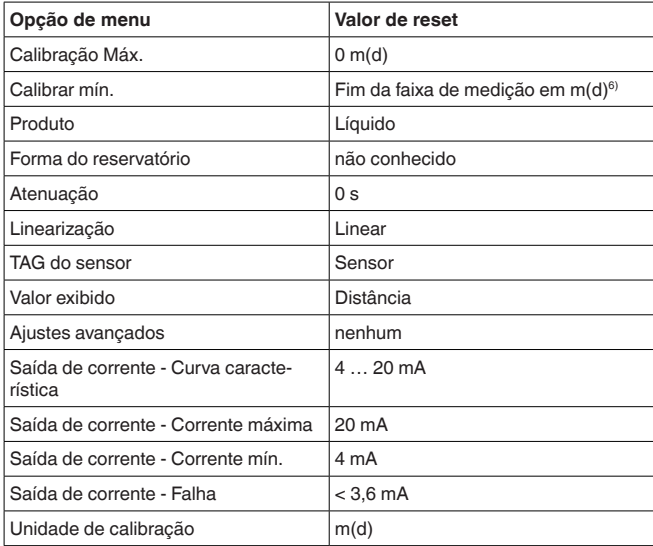

Os valores das opções a seguir *não* são repassados através de um "**reset** para os valores de reset (vide tabela):

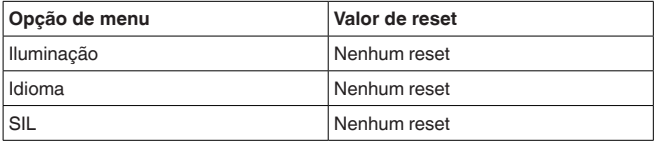

<sup>5)</sup> Ajuste básico específico do sensor.

6) A depender do tipo de sensor, vide "Dados técnicos".

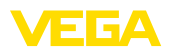

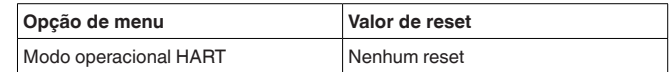

#### **Ajuste de fábrica**

Como o ajuste básico. Além disso, os parâmetros especiais são repostos com os valores default.7)

#### **Valor de pico**

Os valores mínimo e máximo da distância são passados para os valores atuais.

# **dade de calibração**

**Assistència técnica - Uni-** Nesta opção seleciona-se a unidade interna de cálculo do sensor.

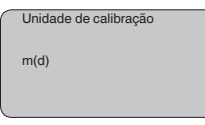

**Assistência técnica - Idioma**

O sensor é ajustado pela fábrica com o idioma encomendado. Esta opção permite a alteração do idioma. Estão disponíveis, por exemplo, a partir da versão 3.50 do software os seguintes idiomas:

- Deutsch
- English
- Français
- Espanõl
- Pycckuu
- Italiano
- Netherlands
- Japanese
- Chinese

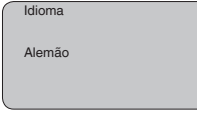

# **Assistência técnica- SIL**

Em aparelhos com qualificação SIL de fábrica, a segurança funcional já foi ativada. Em aparelhos sem a qualificação SIL de fábrica, a segurança funcional tem que ser ativada pelo usuário através do módulo de visualização e configuração. O ajuste da SIL de fábrica não pode ser desativado pelo usuário.

A ativação da SIL tem os seguintes efeitos:

- no opção do menu "*Modo de interferência*" em "*Saída de corrente*", os parâmetros "*Manter valor*" e "*20,5 mA*" estão bloqueados
- na opção do menu "*Modo operacional HART*", a função "*Multidrop*" está bloqueada

 $7)$  Parâmetros especiais são parâmetros que são ajustados de forma específica para o cliente, no nível de assistência técnica, através do software de configuração PACTware.

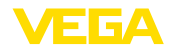

# **Nota:**

п

Para essas aplicações, deve-se observar obrigatoriamente o manual de segurança "*Safety Manual*".

**Assistência técnica- Modo operacional HART**

HART oferece os modos operacionais Standard e Multidrop.

O modo operacional Standard com o endereço fixo 0 significa a saída do valor de medição como sinal 4 … 20 mA.

No modo operacional Multidrop, podem ser utilizados até 15 sensores num cabo de dois fios. A cada sensor tem que ser atribuído um endereço entre 1 e 15.<sup>8)</sup>

Nesta opção, define-se o modo operacional HART e atribui-se os endereços para o modo Multidrop.

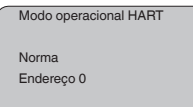

O ajuste de fábrica é o modo Standard com endereço 0.

Esta função permite a leitura de dados de parametrização ou o seu armazenamento no sensor através do módulo de visualização e configuração. Uma descrição da função pode ser lida no manual "*Módulo de visualização e configuração*". **Copiar dados do sensor**

Os seguintes dados são lidos ou escritos através dessa função:

- Representação do valor de medição
- Calibração
- Produto
- Diâmetro interno do tubo vertical (no caso de versões com tubo vertical)
- Forma do reservatório
- Atenuação
- Curva de linearização
- TAG do sensor
- Valor exibido
- Unidade de leitura
- Escalação
- Saída de corrente
- Unidade de calibração
- Idioma

Os seguintes dados relevantes para a segurança **não** são lidos ou escritos:

- Modo operacional HART
- PIN
- $\bullet$  SIL

8) O sinal 4 ... 20 mA do sensor é desligado e o sensor assume uma corrente constante de 4 mA. O sinal de medição é transmitido unicamente como sinal digital HART.

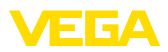

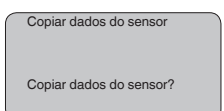

#### **Serviço - PIN**

**Info**

Nesta opção, o PIN é ativado/desativado de forma permanente. Com a introdução de um PIN de 4 algarismos, os dados do sensor fica protegido contra acesso não-autorizado e contra alterações acidentais. Se o PIN estiver ativado de forma permanente, ele pode ser desativado temporariamente (por aproximadamente 60 minutos) em qualquer opção do menu. O PIN ajustado pela fábrica é 0000.

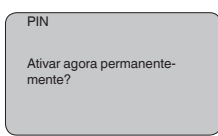

Se o PIN estiver ativado, só são permitidas as seguintes funções:

- Selecionar opções dos menus e visualizar dados
- Passar os dados do sensor para o módulo de visualização e configuração

Neste menu pode-se ler as informações mais importantes sobre o sensor:

- Tipo de aparelho
- Número de série: número de <sup>8</sup> algarismos, por exemplo, 12345678

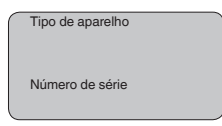

- Data de calibração: data da calibração de fábrica
- Versão do software: versão do software do sensor

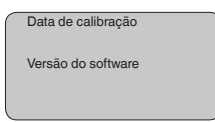

• Última alteração via PC: data da última alteração de parâmetros do sensor por um PC

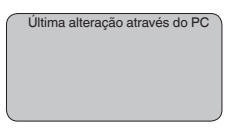

• Características do sensor, por exemplo, homologação, conexão do processo, vedação, célula de medição, faixa de medição, módulo eletrônico, caixa, entrada do cabo, conector, comprimento do cabo, etc.

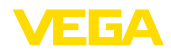

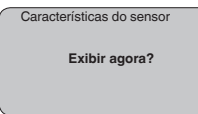

# **6.5 Plano de menus**

#### **Informação:** П

A depender do equipamento e da aplicação, as janelas de menu mostradas em cor clara não estão sempre disponíveis ou não oferece nenhuma possibilidade de seleção.

# **Ajuste básico**

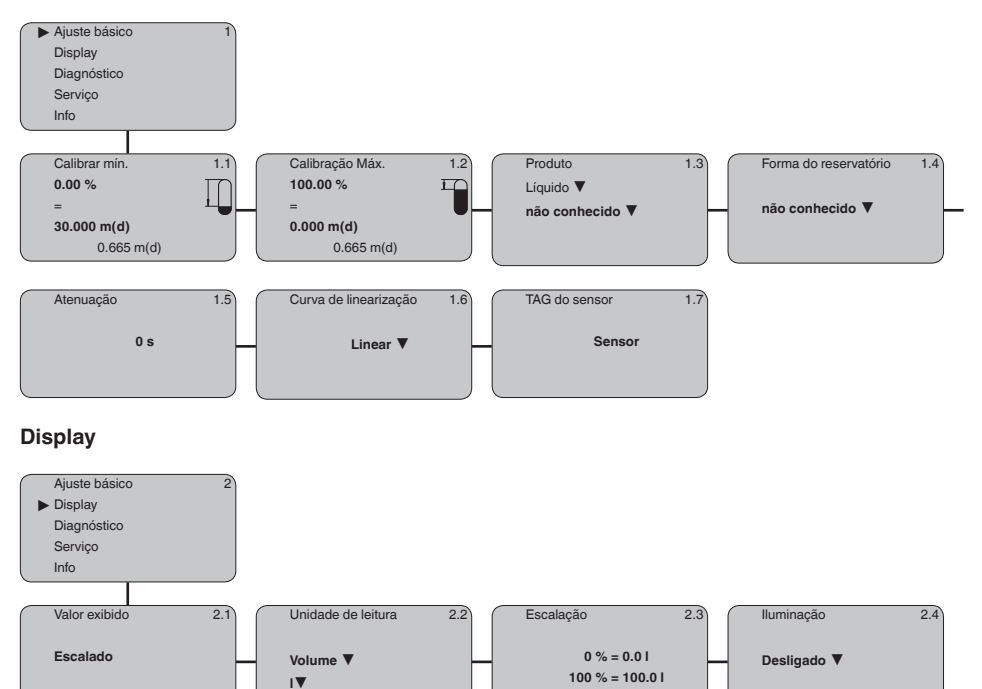

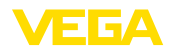

# **Diagnóstico**

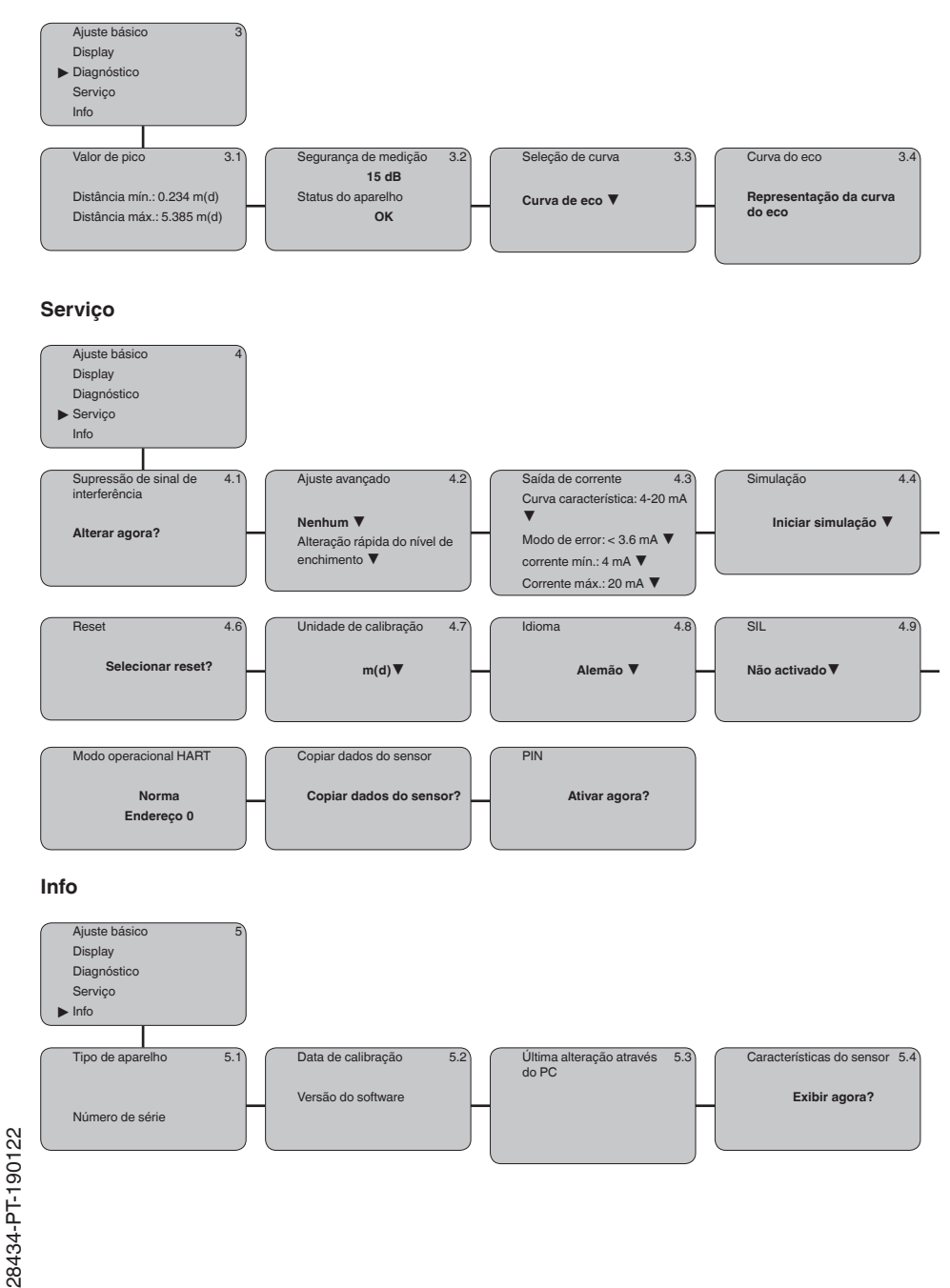

VEGAPULS 61 • 4 … 20 mA/HART - Dois condutores

49

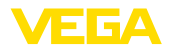

# **6.10 Armazenamento dos dados de parametrização**

Recomendamos anotar os dados ajustados, por exemplo, no presente manual, guardando-os bem em seguida. Assim eles estarão à disposição para uso posterior ou para fins de manutenção.

Caso o VEGAPULS 61 esteja equipado com um módulo de visualização e configuração, os dados mais importantes do sensor podem ser passados para esse módulo. Esse procedimento é descrito no manual do "*Módulo de visualização e configuração*" na opção de menu "*Copiar dados do sensor*". Os dados lá ficam salvos, mesmo se houver uma falta de alimentação de energia do sensor.

Caso seja necessário trocar o sensor, o módulo de visualização e configuração deve ser encaixado no novo aparelho e os dados devem ser passados para o sensor também através da opção "*Copiar dados do sensor*".

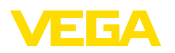

**VEGACONNECT diretamente no Sensor**

# **7 Colocação em funcionamento com o PACTware e outros programas de configuração**

**7.1 Conectar o PC**

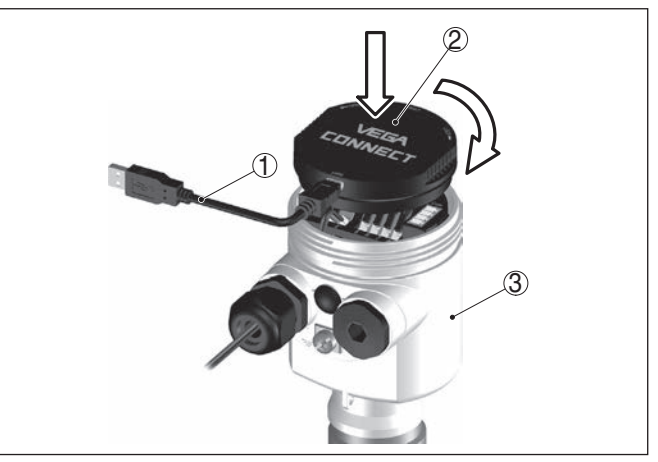

*Fig. 35: Conexão do PC diretamente no sensor via VEGACONNECT*

- *1 Cabo USB para o PC*
- *2 VEGACONNECT*
- *3 Sensor*

### **VEGACONNECT externo**

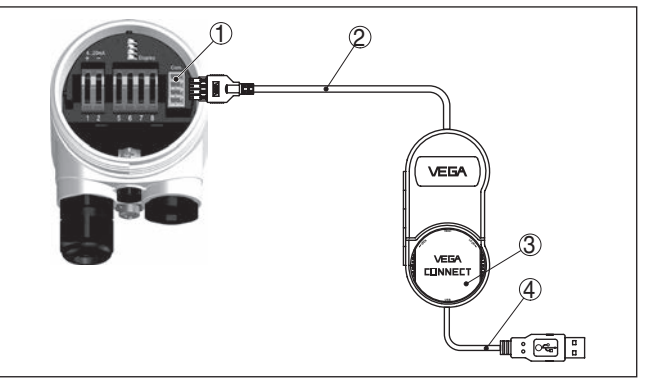

*Fig. 36: Conexão via VEGACONNECT externo*

- *1 Interface I²C-Bus (Com.) no sensor*
- *2 Cabo de ligação I²C do VEGACONNECT*
- *3 VEGACONNECT*
- *4 Cabo USB para o PC*

Componentes necessários:

• VEGAPULS 61

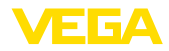

- PC com PACTware e DTM da VEGA adequado
- VEGACONNECT
- Fonte de alimentação ou sistema de avaliação

### **VEGACONNECT via HART**

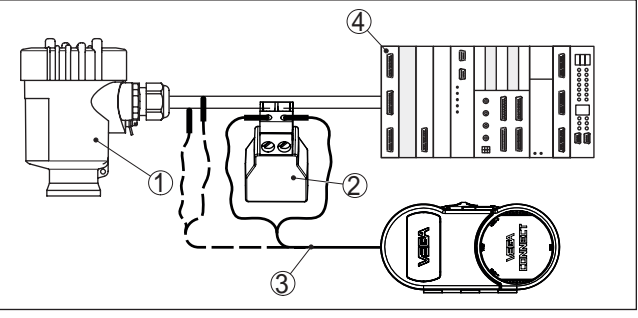

*Fig. 37: Conexão do PC à linha de sinais via HART*

- *1 VEGAPULS 61*
- *2 Resistência HART 250 Ω (opcional, a depender do tipo de avaliação)*
- *3 Cabo de ligação com pinos conectores de 2 mm e terminais*
- *4 Sistema de avaliação/CLP/alimentação de tensão*

Componentes necessários:

- VEGAPULS 61
- PC com PACTware e DTM da VEGA adequado
- VEGACONNECT
- Resistência HART de aprox. <sup>250</sup> <sup>Ω</sup>
- Fonte de alimentação ou sistema de avaliação

#### **Nota:** T

No caso de fontes de alimentação com resistência HART integrada (resistência interna de aprox. 250 Ω), não é necessária uma resistência externa adicional. Isso vale, por exemplo, para os aparelhos da VEGA VEGATRENN 149A, VEGADIS 371 e VEGAMET 381. Separadores de alimentação Ex comuns também apresentam normalmente uma resistência limitadora de corrente alta o suficiente. Nesses casos, o VEGACONNECT 4 pode ser ligado em paralelo à linha de 4 … 20 mA.

# **7.2 Parametrização com o PACTware**

Para o ajuste de parâmetros do aparelho via PC com Windows, é necessário o software de configuração PACTware com um driver (DTM) apropriado para o aparelho, que atenda o padrão FDT. A versão atual do PACTware e todos os DTMs disponíveis são agrupados em uma DTM Collection. Os DTMs podem ainda ser integrados em outros aplicativos com padrão FDT.

### **Nota:**

Para garantir o suporte de todas as funções do aparelho, deveria ser sempre utilizada a versão mais atual da Coleção DTM. Nem sempre estão disponíveis todas as funções descritas em versões mais antigas do firmware. Para muitos aparelhos, é possível carregar a mais

# **Pré-requisitos**

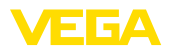

nova versão do software através de nossa homepage. Também está à disposição na internet uma descrição da atualização (update).

Os demais procedimentos de colocação em funcionamento são descritos no manual de instruções "*Coleção DTM/PACTware™*" fornecido em todas as coleções de DTMs e que pode ser baixado na internet. Descrições mais detalhadas podem ser lidas na ajuda on-line do PACTware e dos DTMs da VEGA.

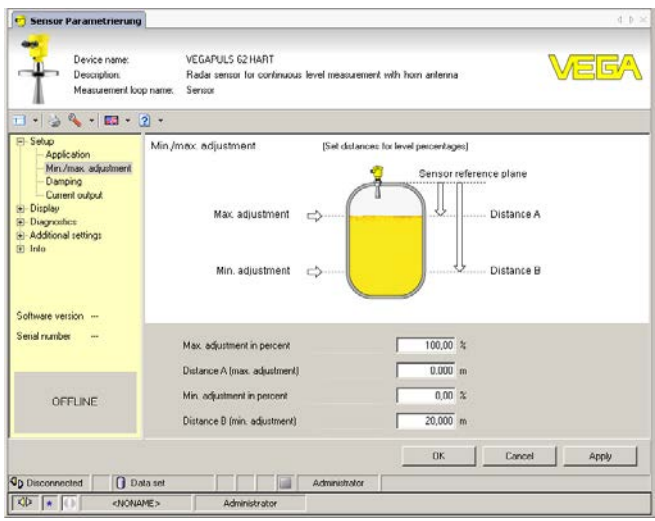

*Fig. 38: Exemplo da vista de um DTM*

Todos os DTMs de aparelhos podem ser adquiridos na versão básica gratuita ou na versão completa paga. A versão básica contém todas as funções necessárias para colocar o aparelho completamente em funcionamento. Um assistente facilita bastante a configuração do projeto. Fazem parte ainda da versão básica as funções para salvar e imprimir o projeto, além de uma função de importação e exportação dos dados. **Versão básica/completa**

Na versão completa, está disponível adicionalmente uma função ampliada de impressão, que permite imprimir completamente a documentação do projeto, além da possibilidade de salvar curvas de valores de medição e de ecos. Ela dispõe ainda de um programa de cálculo para tanques e de um Multiviewer para a visualização e análise das curvas de valores de medição e de ecos salvas.

A versão padrão pode ser baixada em www.vega.com/downloads. A versão completa pode ser adquirida em um CD junto a nosso representante.

# **7.3 Ajuste dos parâmetros com AMS™ e PDM**

Para os sensores da VEGA, estão disponíveis também descrições dos aparelhos como DD e EDD para os programas de configuração

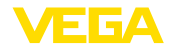

AMS™ e PDM. Essas descrições já estão incluídas nas versões atuais do AMS™ e do PDM.

No caso de versões mais antigas do AMS™ e do PDM, essas descrições podem ser baixadas gratuitamente na internet, no endereço www.vega.com.

# **7.4 Armazenamento dos dados de parametrização**

Recomendamos documentar ou salvar os dados dos parâmetros. Assim eles estarão à disposição para uso posterior ou para fins de manutenção.

A coleção VEGA DTM e o PACTware na versão profissional licenciada oferecem as ferramentas apropriadas para salvar e documentar sistematicamente o projeto.

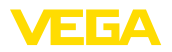

# **8 Manutenção e eliminação de falhas**

# **8.1 Conservar**

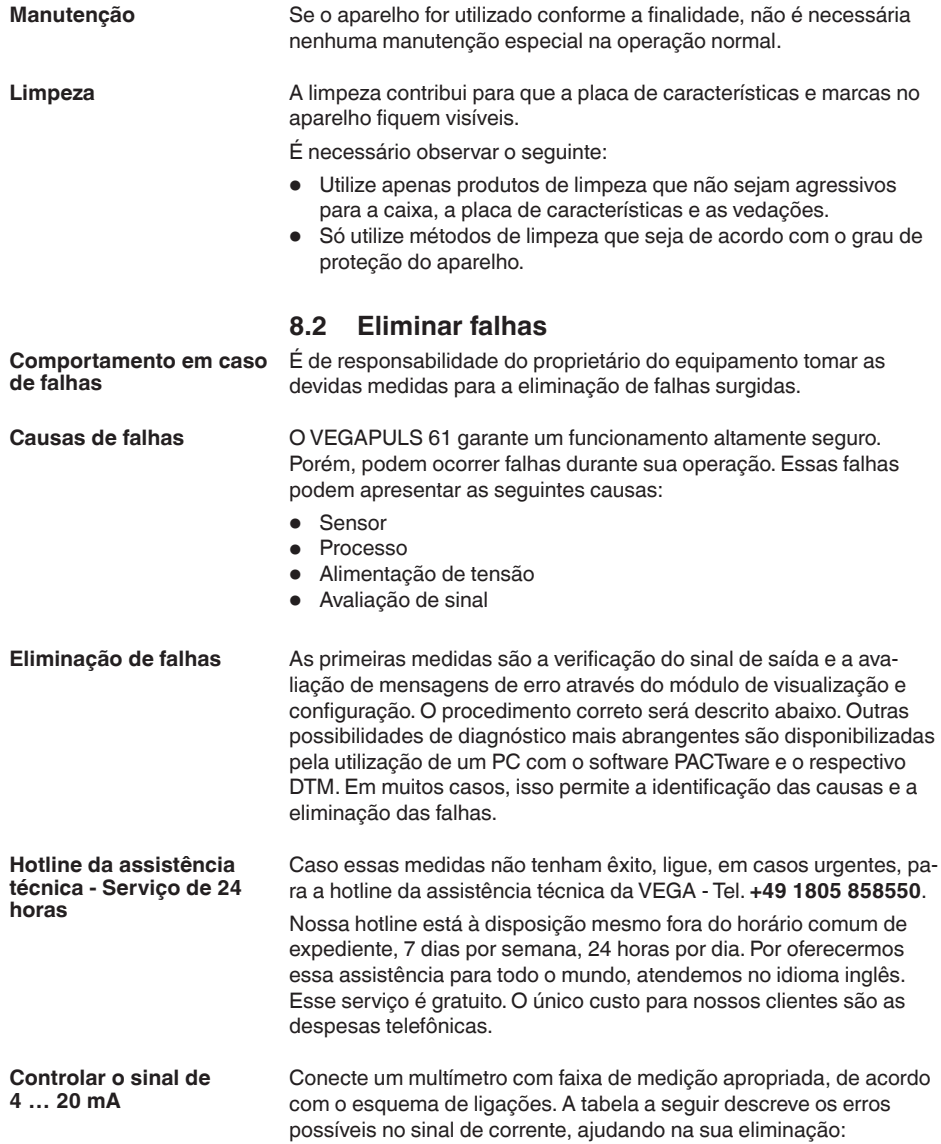

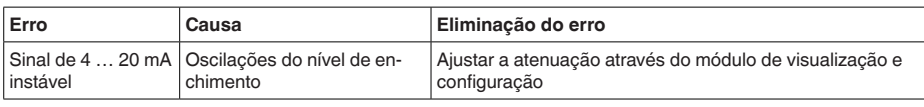

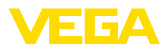

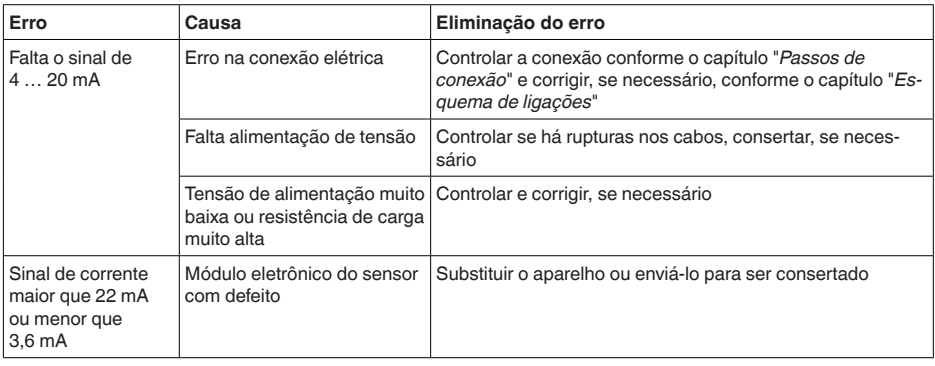

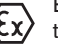

Em aplicações em áreas com perigo de explosão devem ser respeitadas as regras de interligação de circuitos com proteção intrínseca.

#### **Mensagens de erro pelo módulo de visualização e configuração**

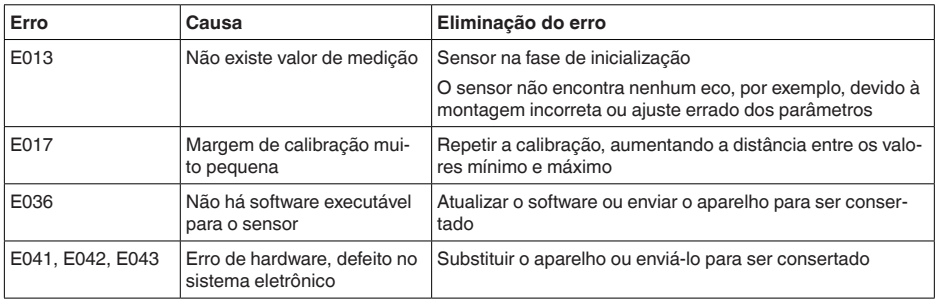

#### **Comportamento após a eliminação de uma falha**

A depender da causa da falha e das medidas tomadas, pode ser necessário executar novamente os passos descritos no capítulo "*Colocar em funcionamento*".

# **8.3 Trocar o módulo elétrônico**

Em caso de defeito, o módulo eletrônico pode ser trocado pelo usuário.

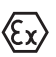

Em aplicações Ex, só podem ser utilizados um aparelho e um módulo eletrônico com a respectiva homologação Ex.

Caso não se possua nenhum módulo eletrônico, ele pode ser encomendado junto ao representante da VEGA.

**Número de série do sensor**

O novo módulo eletrônico tem que ser carregado com os ajustes do sensor. Para tal há as seguintes possibilidades:

- Na fábrica pela VEGA<br>● No local pelo usuário
- No local, pelo usuário

Em ambos os casos, é necessário indicar o número de série do sensor. Esse número de série pode ser consultado na placa de ca-

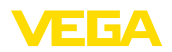

racterísticas do aparelho, no interior da caixa ou na nota de entrega do aparelho.

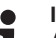

#### **Informação:**

Ao carregar diretamente no local, os dados do pedido têm que ser anteriormente baixados da internet (vide manual "*Módulo eletrônico*").

#### **Atribuição**

Os módulos eletrônicos são configurados de forma específica para o respectivo sensor, diferenciando-se também na saída de sinais e na alimentação.

# **8.4 Atualização do software**

Para atualizar o software do aparelho, são necessários os seguintes componentes:

- Aparelho
- Alimentação de tensão
- Adaptador de interface VEGACONNECT
- PC com PACTware
- Software atual do aparelho como arquivo

O software do aparelho atual bem como informações detalhadas para o procedimento encontram-se na área de downloads na nossa homepage: www.vega.com.

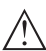

# **Cuidado:**

Aparelhos com homologações podem estar vinculados a determinadas versões do software. Ao atualizar o software, assegure-se, portanto, de que a homologação não perderá sua validade.

Informações detalhadas encontram-se na área de downloads na homepagewww.vega.com.

# **8.5 Procedimento para conserto**

A folha de envio de volta do aparelho bem como informações detalhadas para o procedimento encontram-se na área de downloads na nossa homepage: www.vega.com.

Assim poderemos efetuar mais rapidamente o conserto, sem necessidade de consultas.

Caso seja necessário um conserto do aparelho, proceder da seguinte maneira:

- Imprima e preencha um formulário para cada aparelho
- Limpe o aparelho e empacote-o de forma segura.
- Anexe <sup>o</sup> formulário preenchido <sup>e</sup> eventualmente uma ficha técnica de segurança no lado de fora da embalagem
- Consulte o endereço para o envio junto ao representante responsável, que pode ser encontrado na nossa homepage www.vega.com.

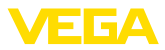

# **9 Desmontagem**

# **9.1 Passos de desmontagem**

#### **Advertência:**

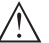

Ao desmontar, ter cuidado com condições perigosas do processo, como, por exemplo, pressão no reservatório ou tubo, altas temperaturas, produtos tóxicos ou agressivos, etc.

Leia os capítulos "*Montagem*" e "*Conectar à alimentação de tensão*" e execute os passos neles descritos de forma análoga, no sentido inverso.

# **9.2 Eliminação de resíduos**

O aparelho é composto de materiais que podem ser reciclados por empresas especializadas. Para fins de reciclagem, o sistema eletrônico foi fabricado com materiais recicláveis e projetado de forma que permite uma fácil separação dos mesmos.

#### **Diretriz REEE**

O aparelho não se enquadra na área de validade da diretriz REEE da EU. Segundo artigo 2 dessa diretriz, aparelhos elétricos e eletrônicos são uma exceção se forem parte de um outro aparelho não afetado pela diretriz. Entre outros outros, tratam-se de sistemas industriais fixos.

Entregue o aparelho diretamente a uma empresa especializada em reciclagem e não use para isso os postos de coleta municipais.

Caso não tenha a possibilidade de eliminar corretamente o aparelho antigo, fale conosco sobre uma devolução para a eliminação.

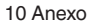

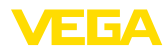

# **10 Anexo**

# **10.1 Dados técnicos**

### **Dados gerais**

316L corresponde a 1.4404 ou 1.4435, 304 corresponde a 1.4301 Materiais, contato com o produto com sistema de antena blindado Ʋ Conexão roscada G1½ und 1½ NPT PVDF - Conexão asséptica Adaptador de 316L

Ʋ Antena PVDF Ʋ Vedação da rosca FKM Ʋ Vedação da união roscada do tubo FKM

Materiais, contato com o produto com antena plástica tipo corneta

Ʋ Antena tipo corneta PBT-GF30

Ʋ Lente de focalização PP

- Flange adaptador PPH

- Vedação do flange adaptador FKM

Materiais, sem contato com o produto

- Flange de capa PPH Ʋ Arco de montagem 316L

- Ʋ Parafusos de fixação do arco de montagem 316L 304
- Parafusos de fixação do flange adaptador

Ʋ Caixa Plástico PBT (poliéster), alumínio fundido sob pressão

- Vedação entre a caixa e a tampa Silicone SI 850 R, NBR sem silicone

Ʋ Visor tampa da caixa Policarbonato (listado conforme UL-746-C), vidro9)

revestido a pó, 316L

Ʋ Terminal de aterramento 316Ti/316L

Ʋ Prensa-cabo PA, aço inoxidável, bronze

Ʋ Vedação do prensa-cabo NBR Ʋ Bujão, prensa-cabo PA

Binário máx. de aperto dos parafusos de 4 Nm fixação do arco de montagem na caixa do sensor

Peso, a depender da conexão do proces-0,7 … 3,4 kg (1.543 … 7.496 lbs) so e do material da caixa

# **Torques de aperto**

Torque de aperto máx., modelo com rosca

28434-PT-190122

28434-PT-190122

 $-$  G1½ 7 Nm (5.163 lbf ft)

т.

╤.

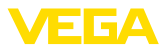

Torques de aperto máx., modelo antena plástica tipo corneta

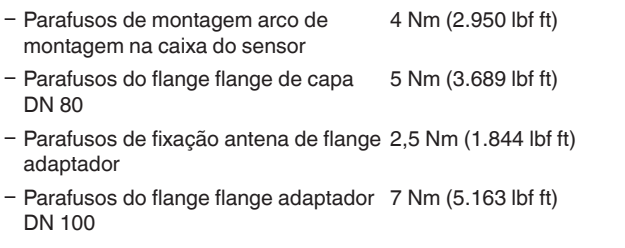

Toques máximos de aperto para prensa-cabos NPT e tubos conduíte

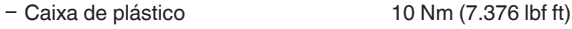

Ʋ Caixa de alumínio/aço inoxidável 50 Nm (36.88 lbf ft)

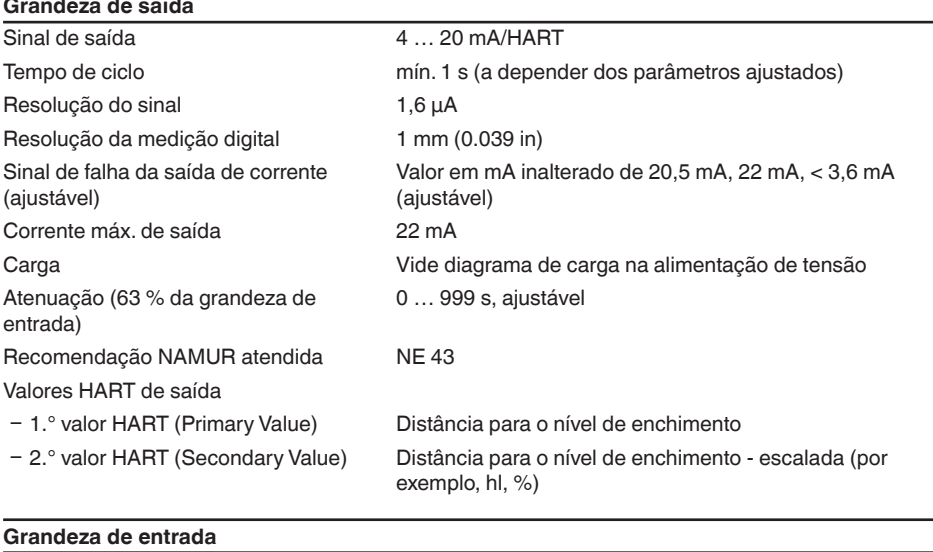

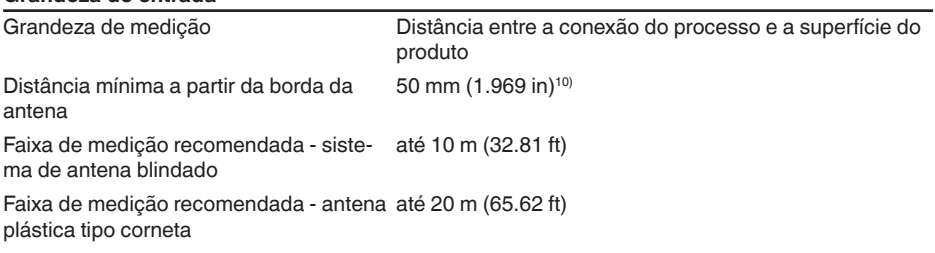

**Condições de referência para a precisão de medição (conforme a norma DIN EN 60770-1)** Condições de referência conforme a norma DIN EN 61298-1  $-$  Temperatura  $+18...+30 °C (+64...+86 °F)$ 

<sup>10)</sup> Em produtos com um baixo coeficiente dielétrico de até 50 cm (19.69 in).

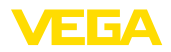

Ʋ Umidade relativa do ar 45 … 75 % Ʋ Pressão do ar 860 … 1060 mbar/86 … 106 kPa (12.5 … 15.4 psig) Outras condições de referência - Refletor **Reflector ideal, por exemplo, placa metálica de 2 x 2 m** Ʋ Reflexões falsas Maior sinal de falso 20 dB menor que o sinal útil

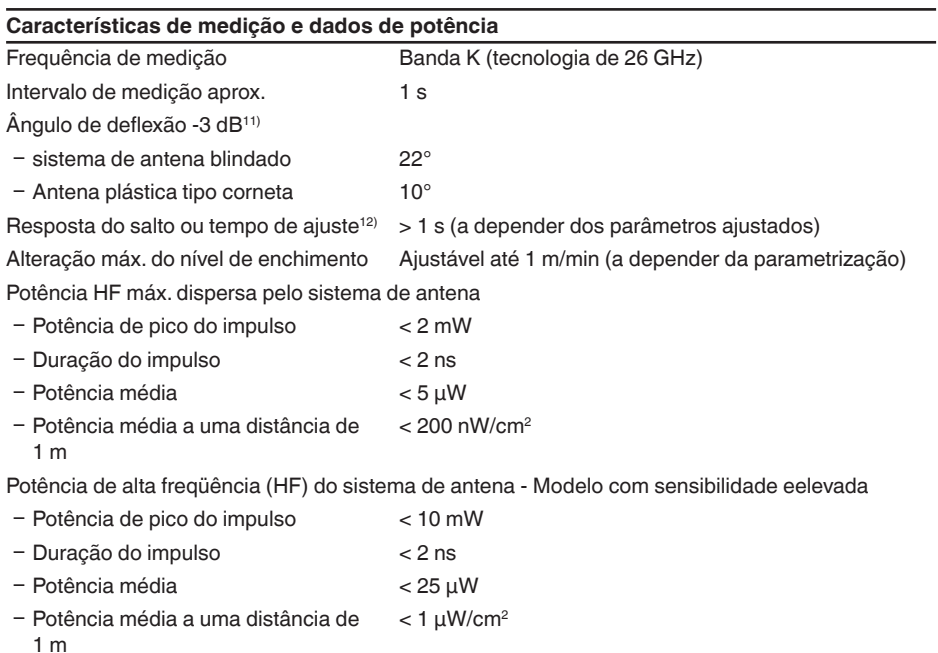

### **Diferença de medição (conforme DIN EN 60770-1)**

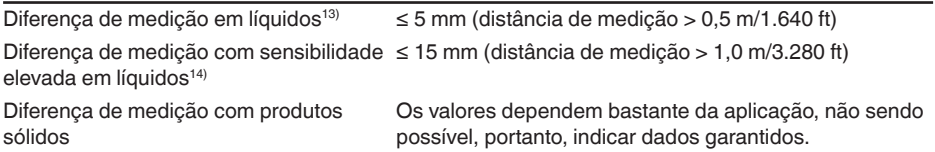

- 11) Corresponde à área com 50 % da potência irradiada
- 12) Tempo até a emissão correta do nível de enchimento (variação máx. de 10 %) com uma alteração do nível em saltos.
- 13) Incl. não-linearidade, histerese e não-repetibilidade.
- 14) Incl. não-linearidade, histerese e não-repetibilidade.

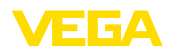

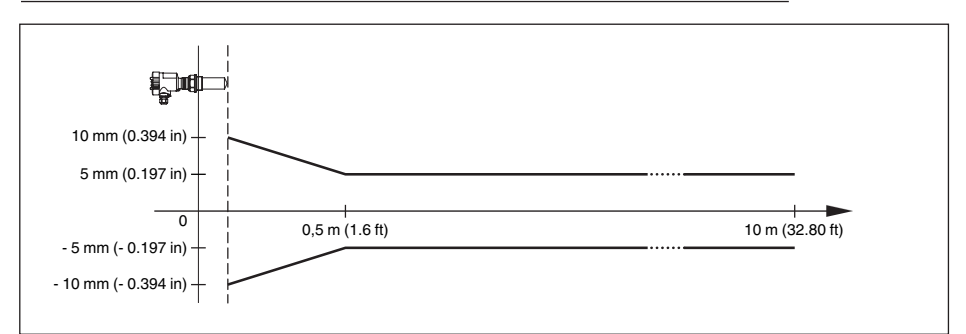

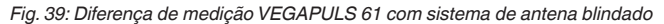

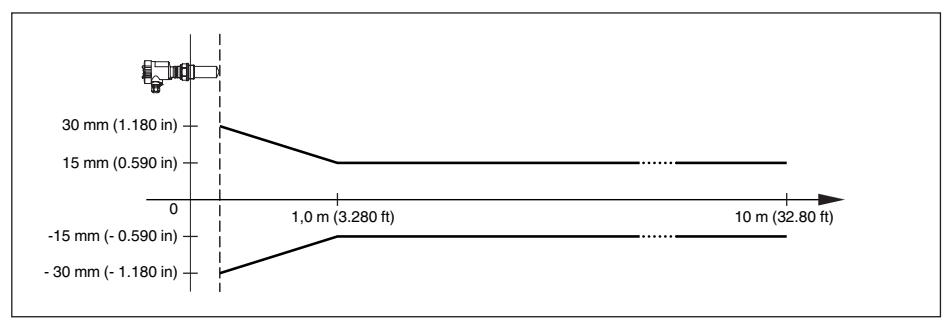

*Fig. 40: Diferença de medição VEGAPULS 61 com sistema de antena blindado e sensibilidade elevada*

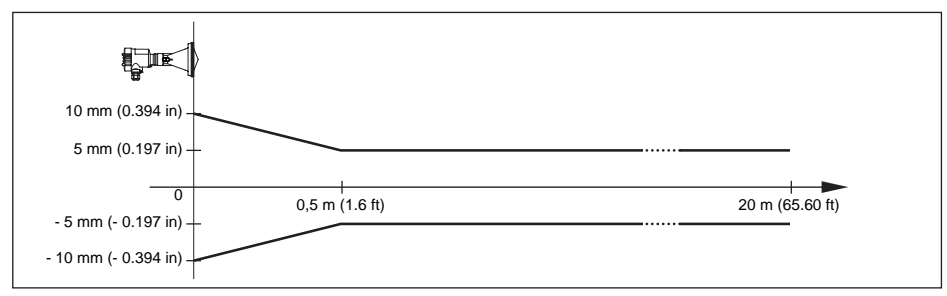

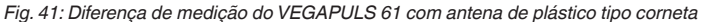

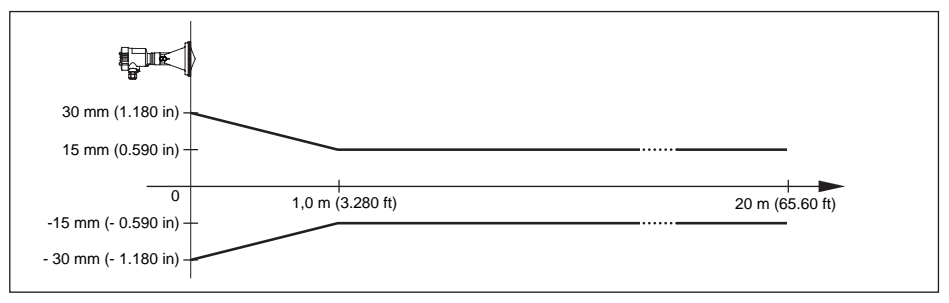

*Fig. 42: Diferença de medição VEGAPULS 61 com antena plástica tipo corneta e sensibilidade elevada*

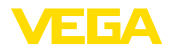

# **Influência da temperatura ambiente sobre o sistema eletrônico do sensor15)**

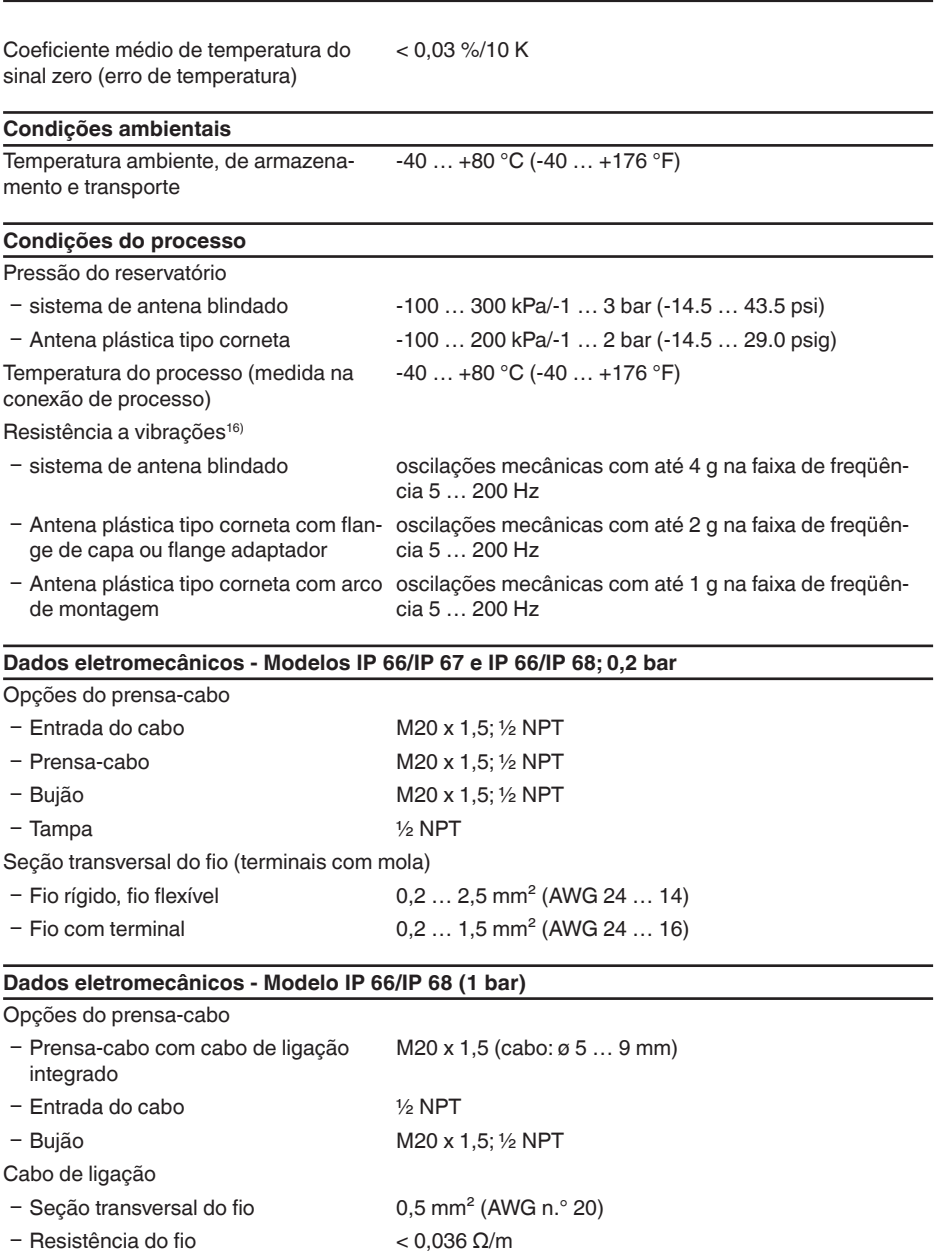

15) Relativo à faixa nominal de medição na faixa de temperatura de -40 … +80 °C .

16) Controlado segundo as diretrizes da Germanischen Lloyd, curva característica GL 2.

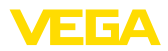

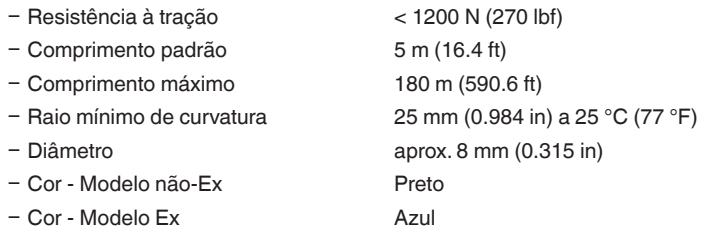

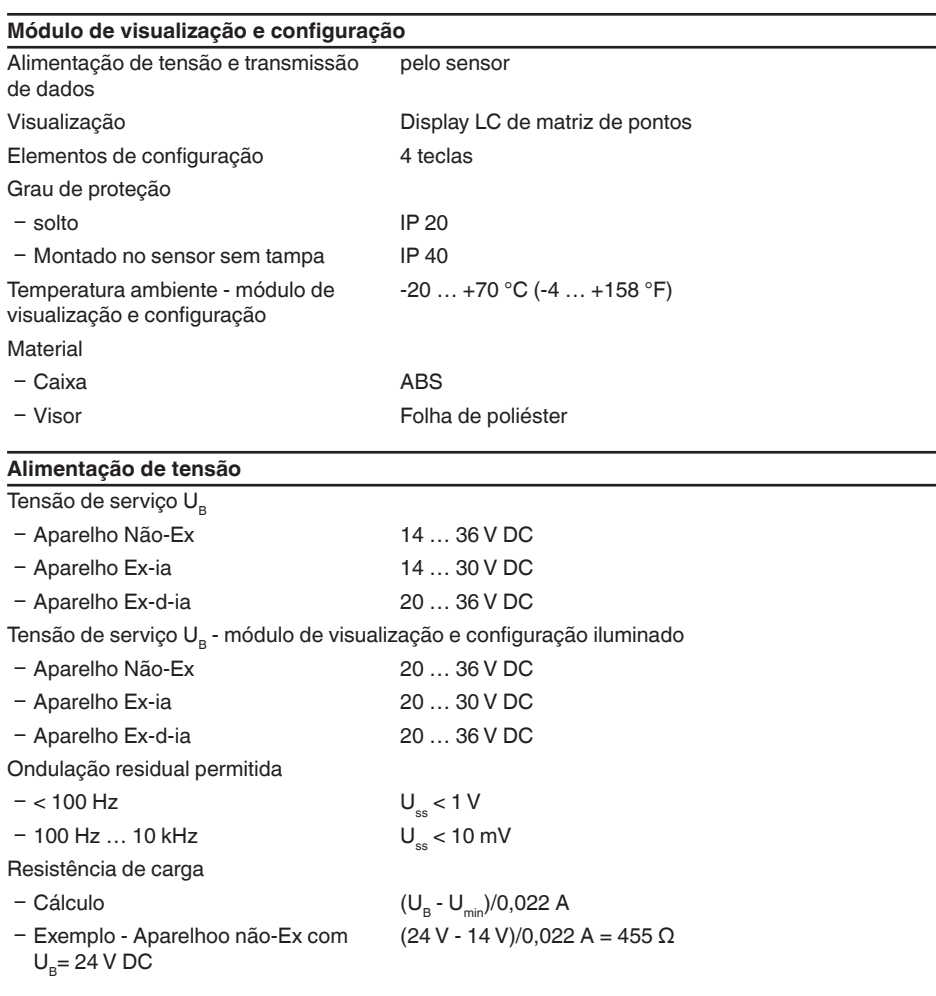

# **Alimentação de tensão - Modelo com sensibilidade elevada**

Tensão de serviço U<sub>B</sub>

Ʋ Aparelho Não-Ex 15 … 36 V DC

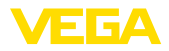

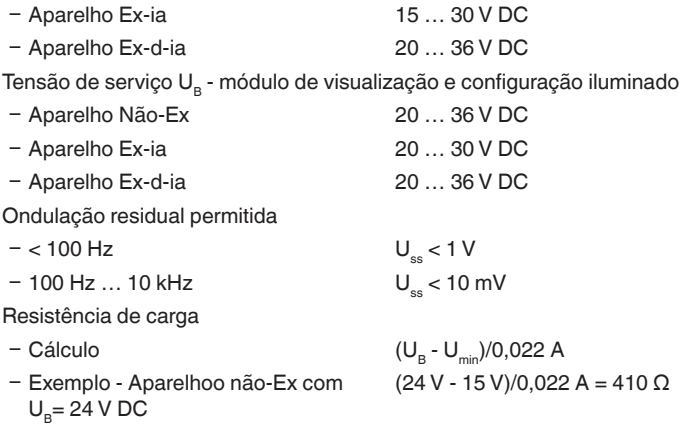

# **Ligações ao potencial e medidas de seccionamento elétrico no aparelho**

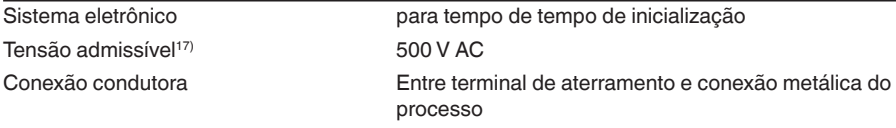

# **Medidas de proteção elétrica**

Grau de proteção

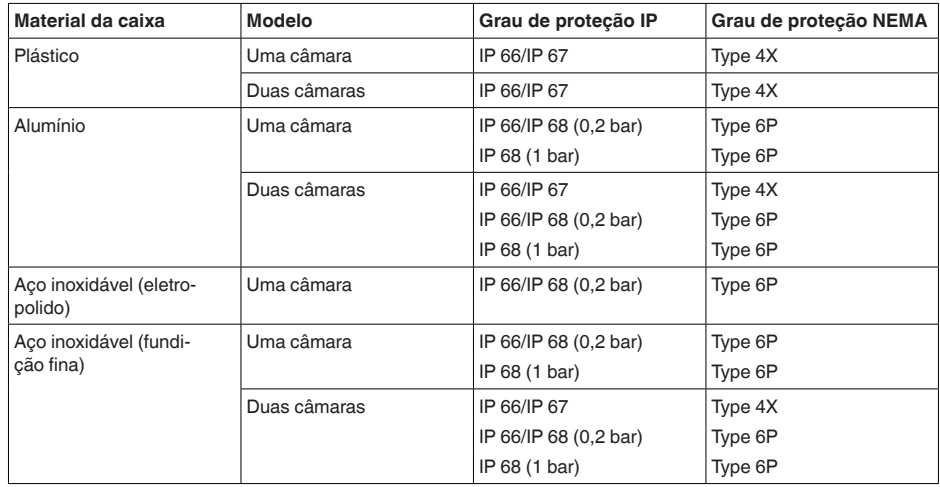

Conexão da fonte de alimentação Redes da categoria de sobretensão III

Altura de uso acima do nível do mar

28434-PT-190122

28434-PT-190122

Ʋ padrão até 2000 m (6562 ft)

17) Separação galvânica entre o sistema eletrônico e peças metálicas do aparelho

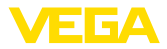

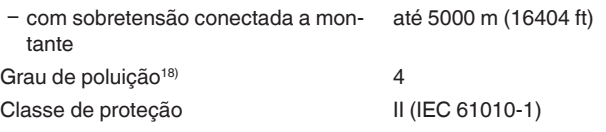

### **Segurança funcional (SIL)**

Em aparelhos com qualificação SIL de fábrica, a segurança funcional já foi ativada. Em aparelhos sem a qualificação SIL de fábrica, a segurança funcional tem que ser ativada pelo usuário através do módulo de visualização e configuração ou do PACTware.

Segurança funcional conforme IEC 61508-4

- Ʋ Arquitetura de um canal (1oo1D) até SIL2
- Ʋ arquitetura redundante diversificada de dois canais (1oo2D) até SIL3

Informações detalhadas podem ser consultadas no Safety Manual da série, que é fornecido com o aparelho ou que pode ser baixada no endereço "www.vega.com", "*Downloads*", "*Zulassungen (Homologações)*".

### **Homologações**

Aparelhos com homologações podem apresentar dados técnicos divergentes, a depender do modelo.

Portanto, deve-se observar os respectivos documentos de homologação desses aparelhos, que são fornecidos juntamente com o equipamento ou que podem ser baixados na nossa homepage www.vega.com, "*Pesquisa de aparelhos (número de série)*" e na área geral de download.

# **10.2 Dimensões**

Os desenhos cotados a seguir mostram somente uma parte das aplicações possíveis. Desenhos mais detalhados podem ser baixados na nossa página www.vega.com/downloads e "*Desenhos*".

### **Caixa de plástico**

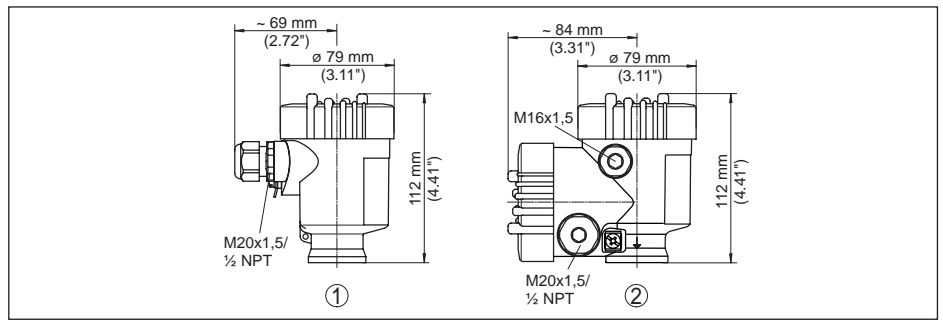

*Fig. 43: Variantes da caixa com proteção IP 66/IP 67 (com o módulo de leitura e comando montado, a altura da caixa é aumentada em 9 mm/0,35 in)*

*1 Caixa de uma câmara de plástico*

*2 Caixa de duas câmaras de plástico*

18) No uso dentro do grau de proteção da caixa

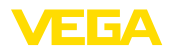

### **Caixa de alumínio**

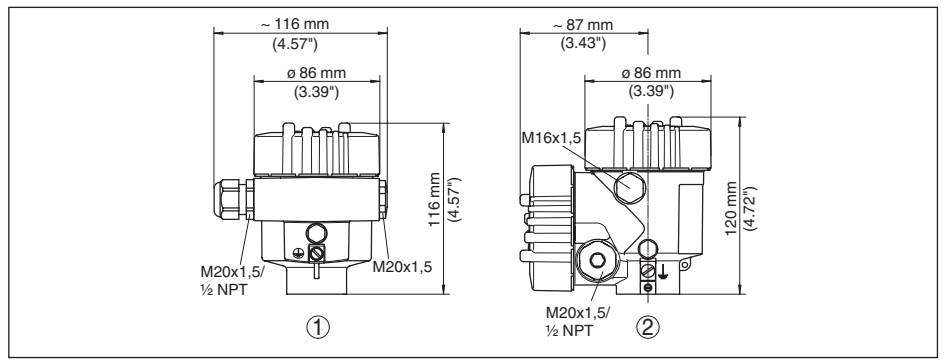

*Fig. 44: Variantes da caixa com grau de proteção IP 66/IP 68 (0,2 bar) (com o módulo de visualização e configuração montado, a altura da caixa é aumentada em 18 mm/0.71 in)*

- *1 Alumínio-uma câmara*
- *2 Alumínio duas câmaras*

### **Caixa de alumínio com tipo de proteção IP 66/IP 68, 1 bar**

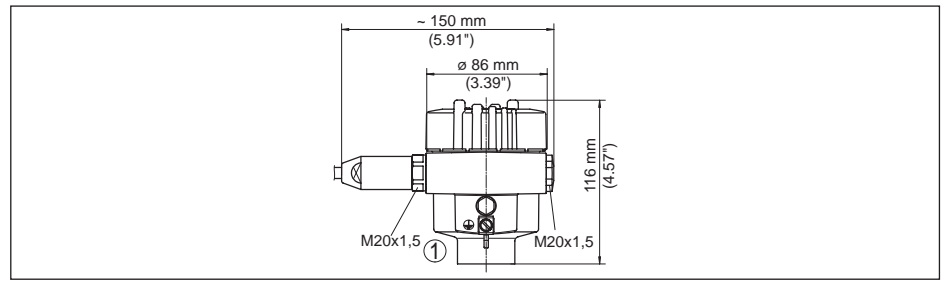

*Fig. 45: Variantes da caixa com grau de proteção IP 66/IP 68 (1 bar) (com o módulo de visualização e configuração montado, a altura da caixa é aumentada em 18 mm/0.71 in)*

*1 Alumínio-uma câmara*

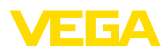

### **Caixa de aço inoxidável**

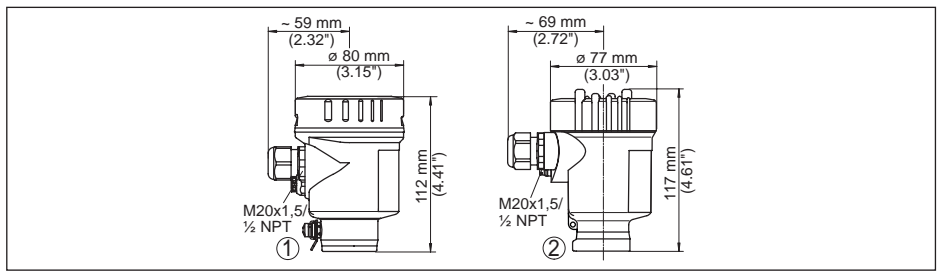

*Fig. 46: Variantes da caixa com grau de proteção IP 66/IP 68 (0,2 bar), (com o módulo de visualização e configuração montado, a altura da caixa é aumentada na posição em 9 mm/0.35 in, na posição em 2 e 3 em 18 mm/0.71 in)*

- *1 Caixa de uma câmara de aço inoxidável (eletropolido)*
- *2 Caixa de uma câmara de aço inoxidável (fundição de precisão)*

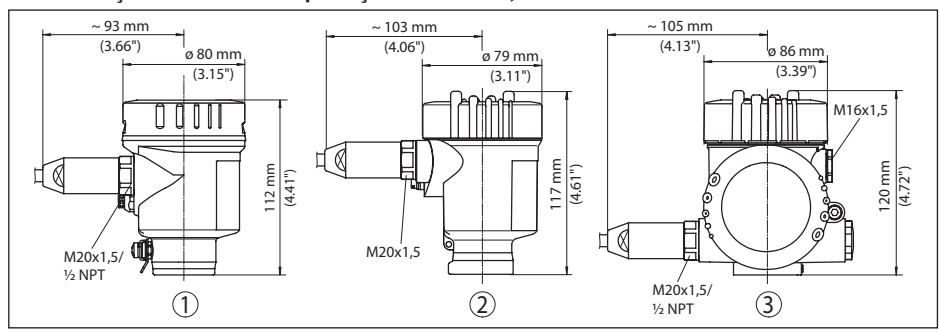

#### **Caixa de aço inoxidável com proteção IP 66/IP 68, 1 bar**

*Fig. 47: Variantes da caixa com grau de proteção IP 66/IP 68 (1 bar) (com o módulo de visualização e configuração montado, a altura da caixa é aumentada em 18 mm/0.71 in)*

*1 Caixa de uma câmara de aço inoxidável (fundição de precisão)*

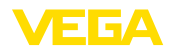

# **VEGAPULS 61, Modelo com rosca**

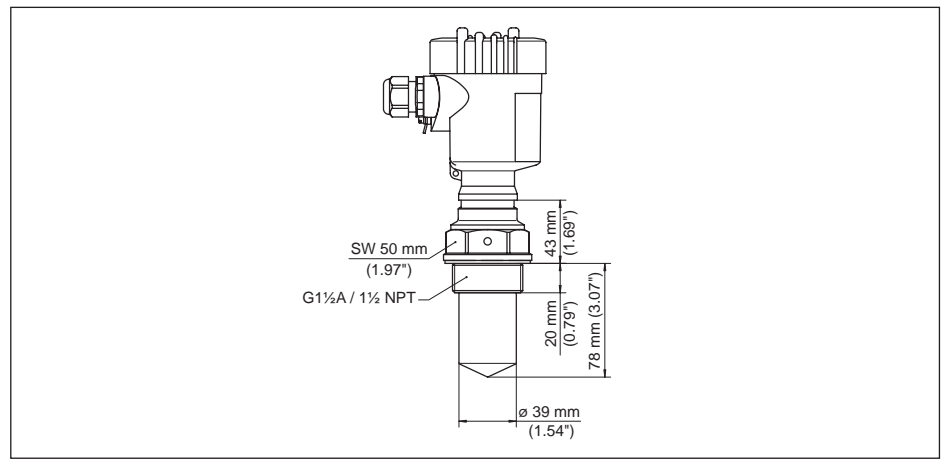

*Fig. 48: VEGAPULS 61, Modelo com rosca Modelo com rosca*

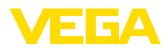

# **VEGAPULS 61, conexão asséptica**

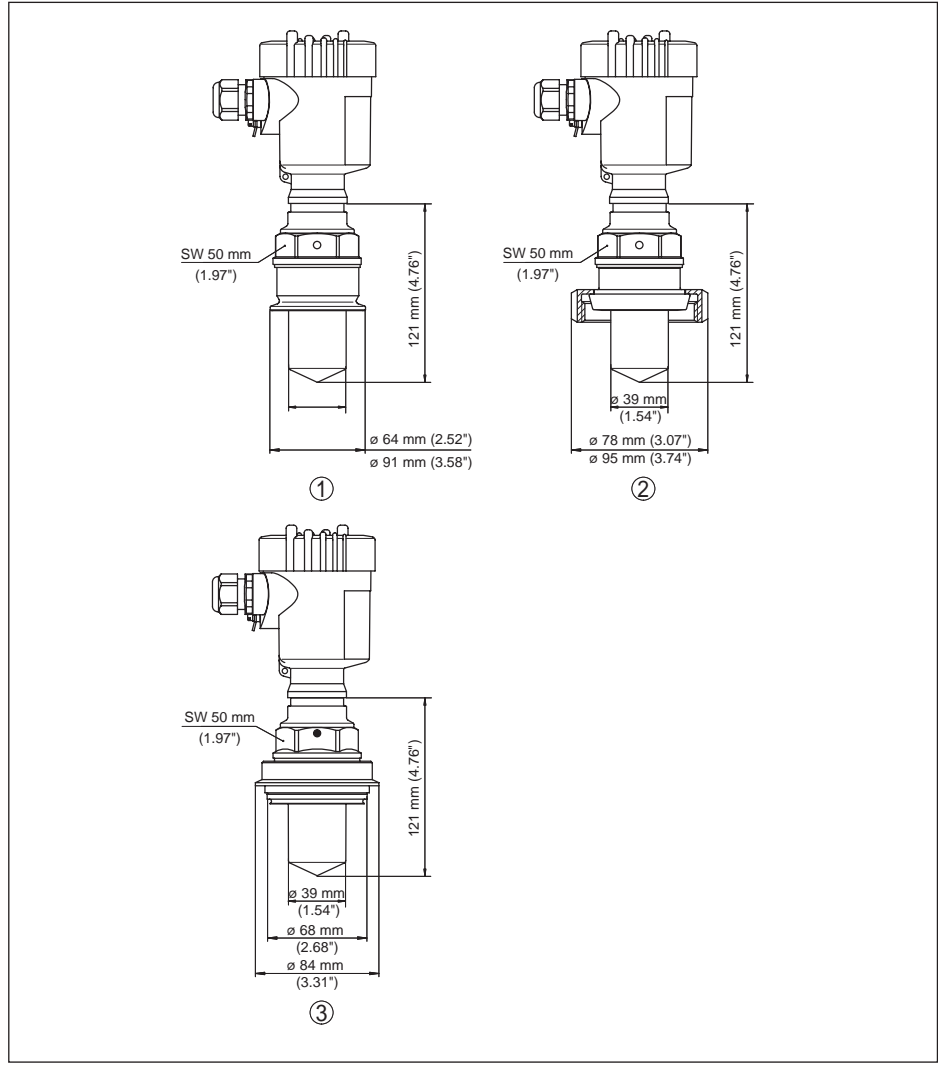

*Fig. 49: VEGAPULS 61, conexão asséptica*

- *1 Clamp 2" (ø 64 mm), 2½" (ø 77,5 mm), 3" (ø 91 mm), (DIN 32676, ISO 2852), 316L*
- *2 União roscada de tubo DN 50 PN 80 (DIN 11851)*
- *3 Tuchenhagen Varivent DN 32*

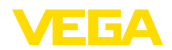

# **VEGAPULS 61, modelo com arco de montagem**

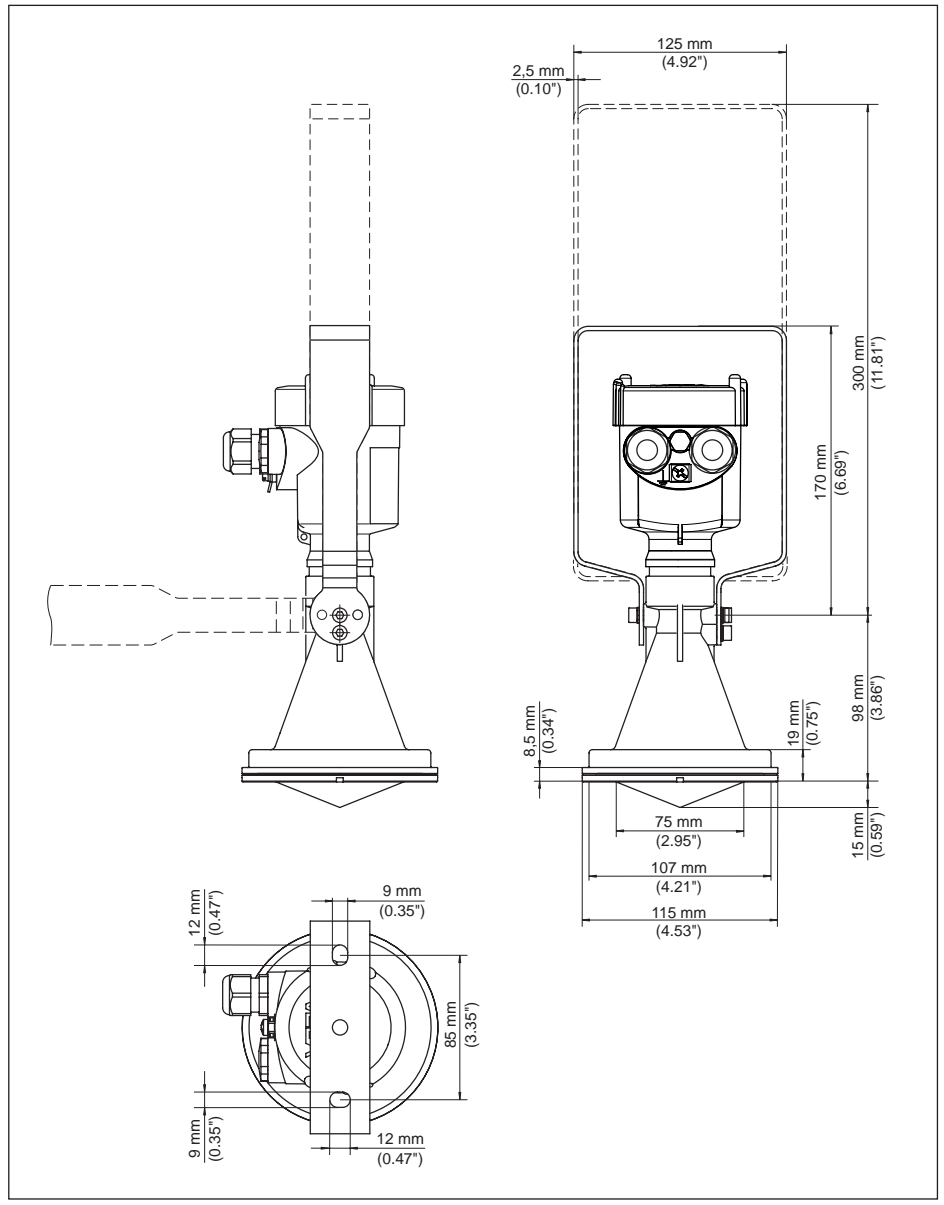

*Fig. 50: VEGAPULS 61, modelo com arco de montagem com comprimento de 170 ou 300 mm*

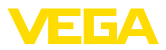

# **VEGAPULS 61, modelo com flange de capa**

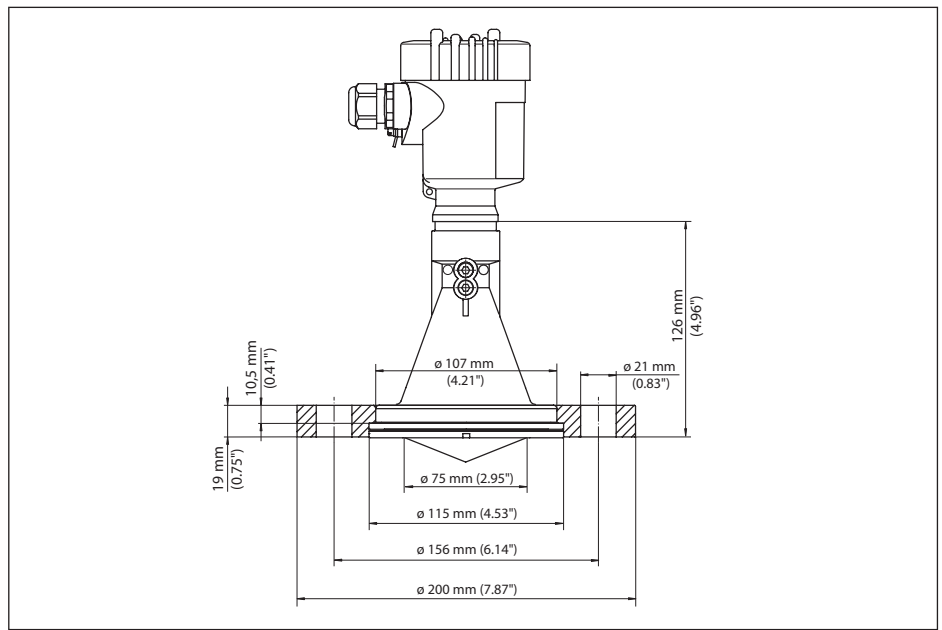

*Fig. 51: VEGAPULS 61, flange de capa DN 80, 3", JIS80*
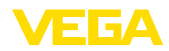

## **VEGAPULS 61, modelo com flange adaptador**

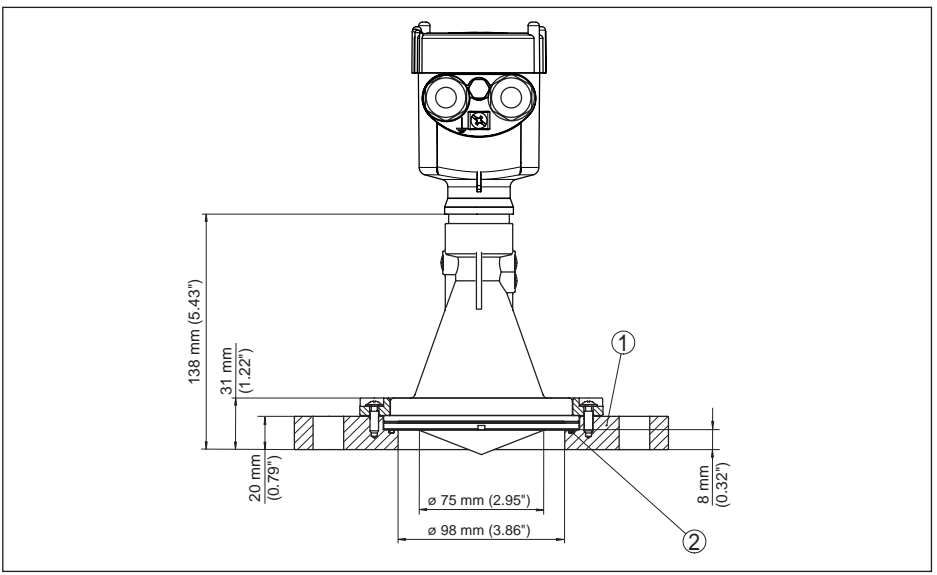

*Fig. 52: VEGAPULS 61, flange adaptador DN 100, DN 150*

- *1 Flange adaptador*
- *2 Vedação*

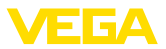

## **10.3 Proteção dos direitos comerciais**

VEGA product lines are global protected by industrial property rights. Further information see www.vega.com.

VEGA Produktfamilien sind weltweit geschützt durch gewerbliche Schutzrechte.

Nähere Informationen unter www.vega.com.

Les lignes de produits VEGA sont globalement protégées par des droits de propriété intellectuelle. Pour plus d'informations, on pourra se référer au site www.vega.com.

VEGA lineas de productos están protegidas por los derechos en el campo de la propiedad industrial. Para mayor información revise la pagina web www.vega.com.

Линии продукции фирмы ВЕГА защищаются по всему миру правами на интеллектуальную собственность. Дальнейшую информацию смотрите на сайте www.vega.com.

VEGA系列产品在全球享有知识产权保护。

进一步信息请参见网站<www.vega.com。

## **10.4 Marcas registradas**

Todas as marcas e nomes de empresas citados são propriedade dos respectivos proprietários legais/autores.

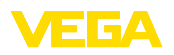

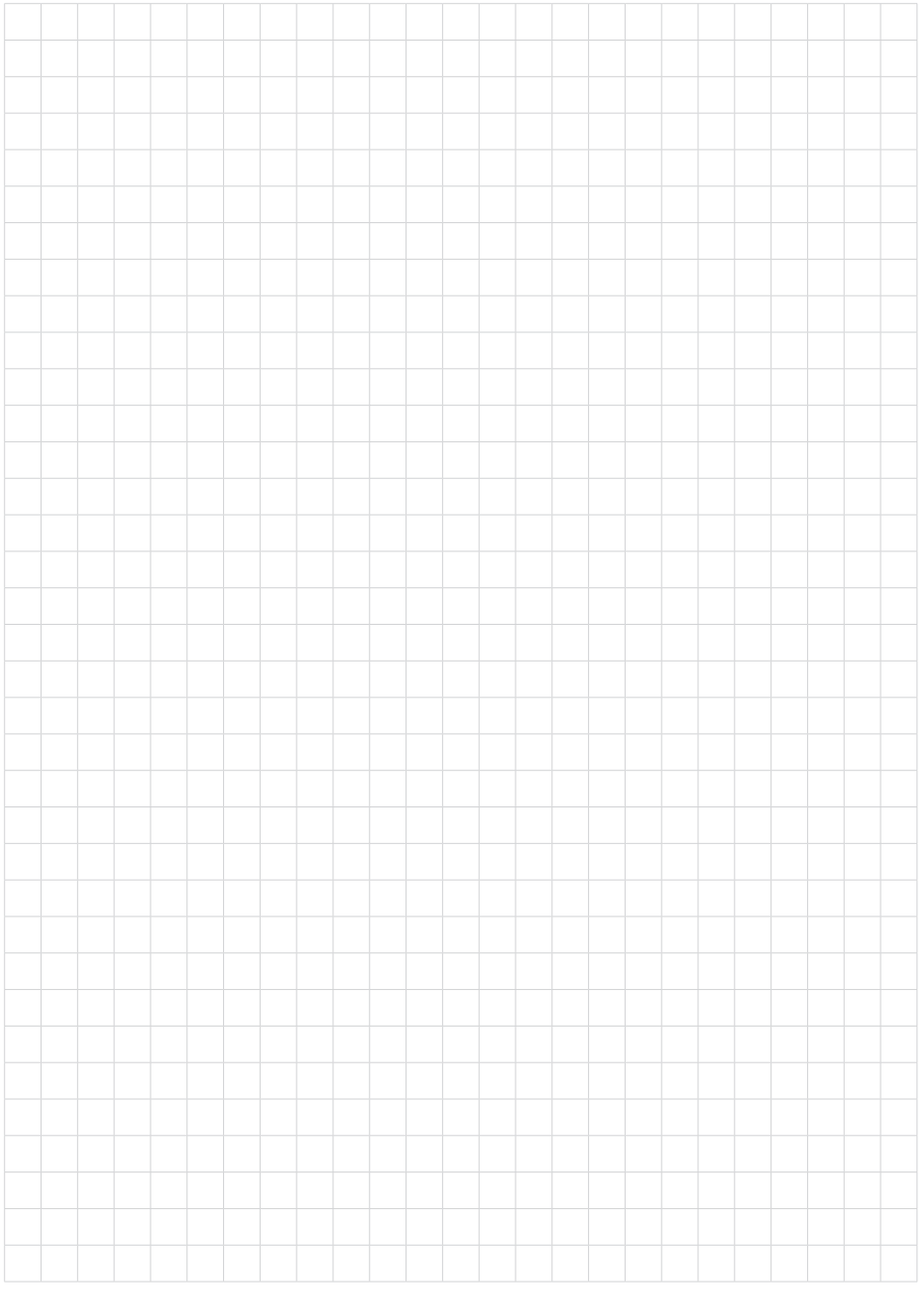

Printing date:

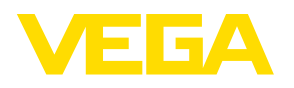

As informações sobre o volume de fornecimento, o aplicativo, a utilização e condições operacionais correspondem aos conhecimentos disponíveis no momento da impressão.

Reservados os direitos de alteração

© VEGA Grieshaber KG, Schiltach/Germany 2019

 $C \in$ 

VEGA Grieshaber KG Am Hohenstein 113 77761 Schiltach Alemanha

Telefone +49 7836 50-0 Fax +49 7836 50-201 E-mail: info.de@vega.com www.vega.com